DB2 verze 9.5 for Linux, UNIX, and Windows

**Verze 9, vydání 5**

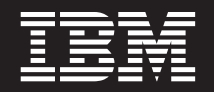

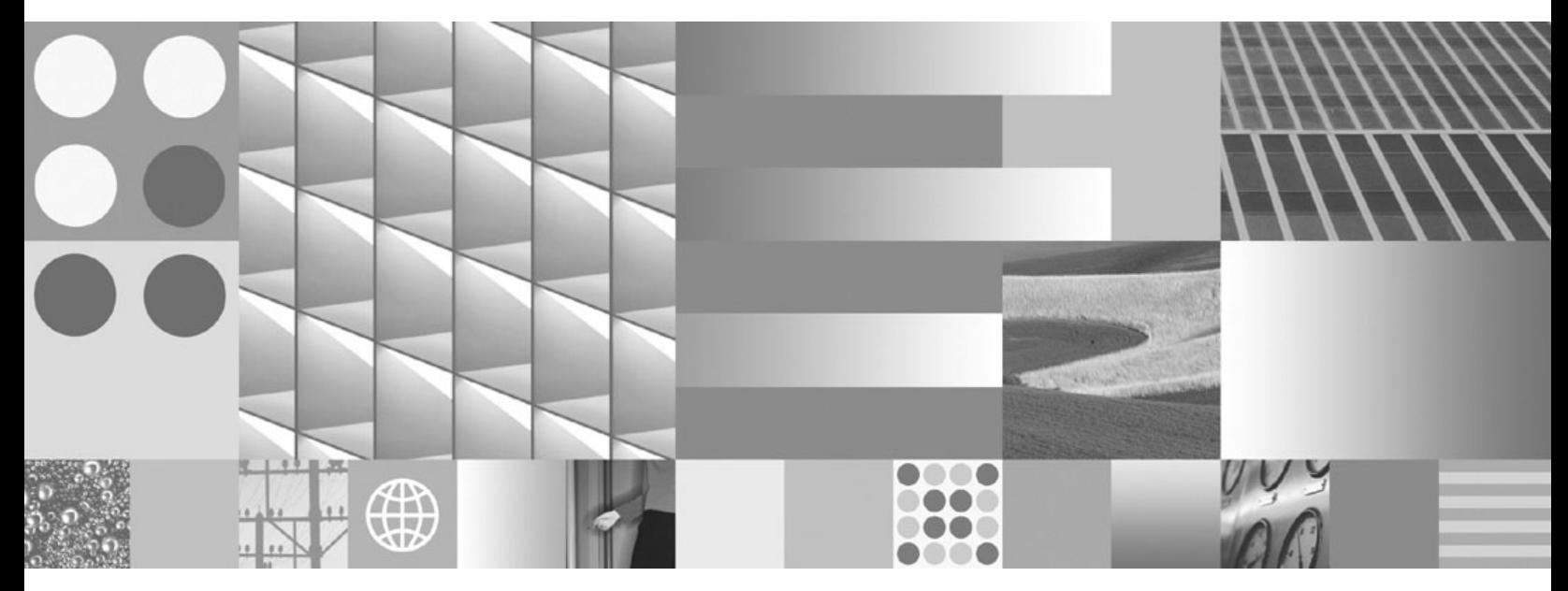

**Začínáme s instalací a administrací produktu DB2 v systémech Linux a Windows**

DB2 verze 9.5 for Linux, UNIX, and Windows

**Verze 9, vydání 5**

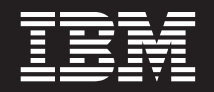

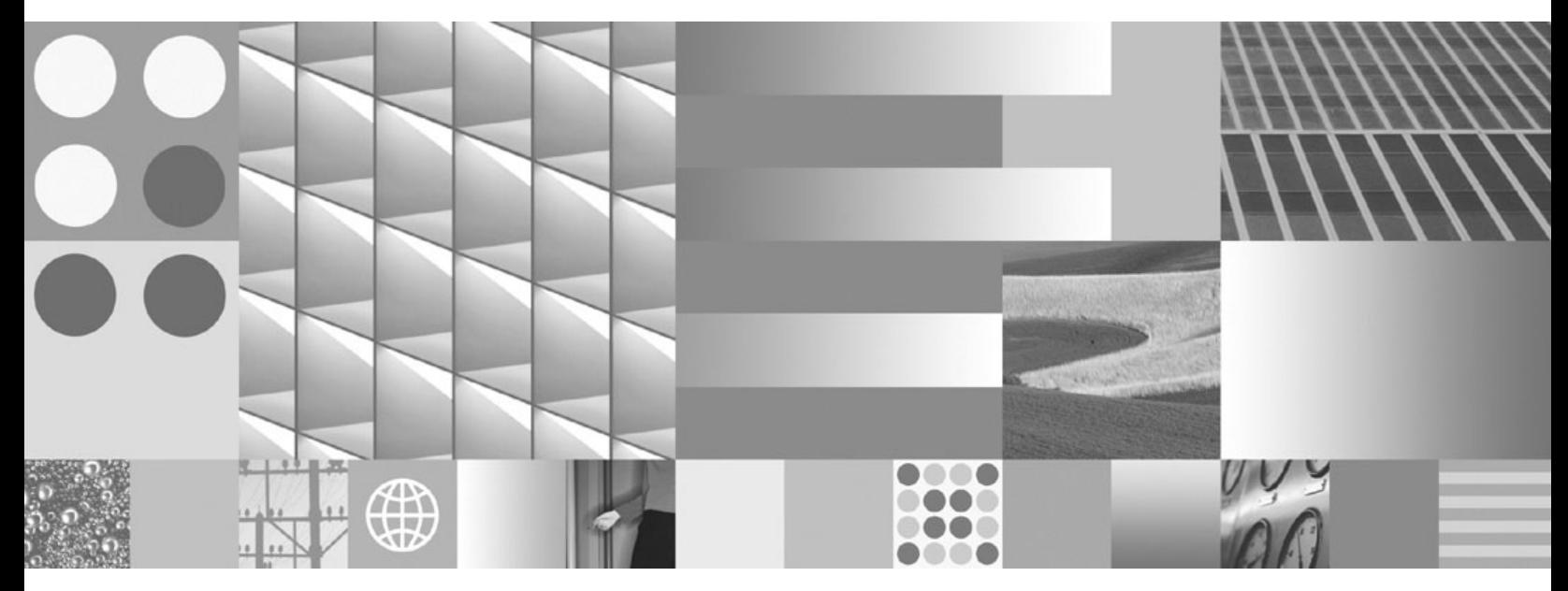

**Začínáme s instalací a administrací produktu DB2 v systémech Linux a Windows**

#### **Poznámka**

Než použijete tyto informace a odpovídající produkt, přečtěte si všeobecné informace uvedené v části Dodatek E, ["Poznámky",](#page-54-0) na stránce [49.](#page-54-0)

#### **Doložka k vydání**

Tento dokument obsahuje informace, které jsou vlastnictvím společnosti IBM. Je poskytován na základě licenčního ujednání a je chráněn autorským zákonem. Informace obsažené v této publikaci neobsahují žádné záruky týkající se produktu a žádný výrok uvedený v této příručce nelze v tomto smyslu interpretovat.

Příručky vydávané společností IBM si můžete objednat v síti Internet nebo prostřednictvím místního zastoupení společnosti IBM.

- v Chcete-li si příručky objednat v síti Internet, přejděte na stránky střediska IBM Publications Center na adrese www.ibm.com/shop/publications/order
- v Chcete-li zjistit, kde najdete místní zastoupení společnosti IBM, přejděte na stránky IBM Directory of Worldwide Contacts na adrese www.ibm.com/planetwide

Chcete-li si objednat příručky o systému DB2 u oddělení DB2 Marketing and Sales v USA nebo v Kanadě, volejte číslo 1-800-IBM-4YOU (426-4968).

Pokud odešlete informace společnosti IBM, udělujete tím společnosti IBM nevýhradní právo použít nebo distribuovat tyto informace libovolným způsobem, který společnost považuje za odpovídající, bez vyžádání vašeho svolení.

**© Copyright International Business Machines Corporation 1993, 2007. Všechna práva vyhrazena.**

## **Obsah**

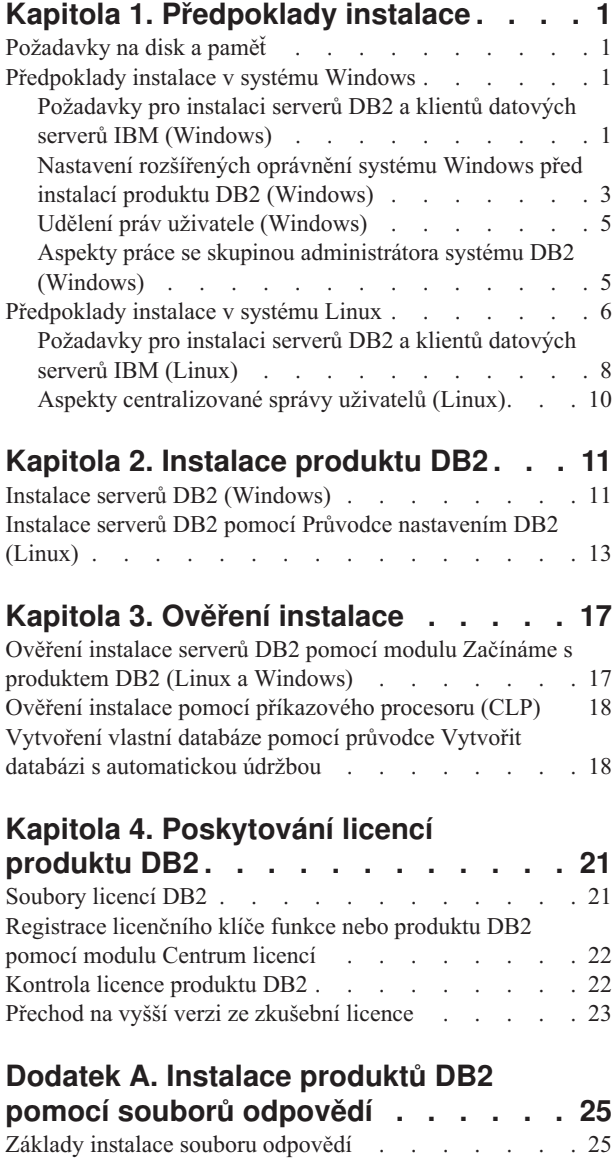

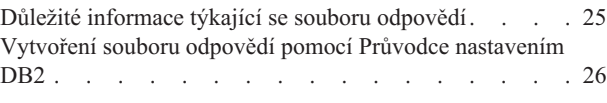

### **[Dodatek](#page-34-0) B. Použití oprav FixPack**

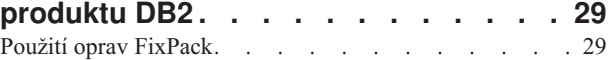

#### **Dodatek C. [Odinstalování](#page-38-0) produktu DB2 [33](#page-38-0)**

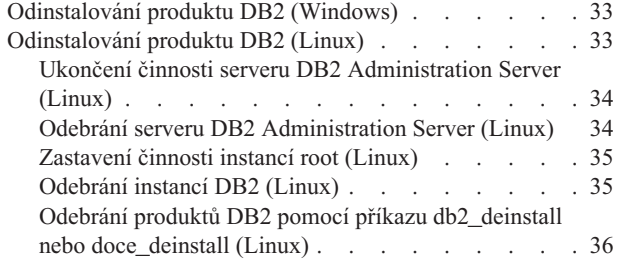

#### **Dodatek D. Přehled [technických](#page-44-0)**

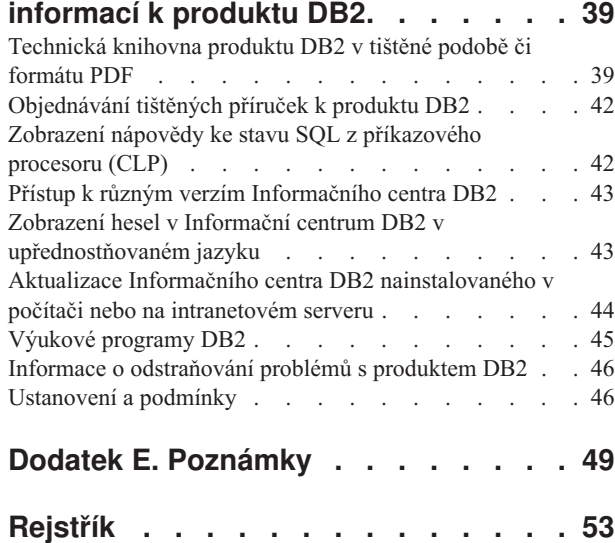

## <span id="page-6-0"></span>**Kapitola 1. Předpoklady instalace**

# **Požadavky na disk a paměť**

### **Požadavky na disk**

Požadovaný prostor na disku závisí na zvoleném typu instalace a na typu použitého souborového systému. Průvodce nastavením DB2 poskytuje dynamické odhady velikosti na základě výběru komponent při typické, kompaktní nebo vlastní instalaci.

Nezapomeňte započítat prostor, který zabere nezbytný software, databáze a komunikační produkty.

V systému Linux je doporučováno mít v adresáři /tmp k dispozici 2 GB volného místa.

#### **Požadavky na paměť**

Databázový systém DB2 vyžaduje nejméně 256 MB paměti RAM. Pokud je v systému spuštěn pouze produkt DB2 a nástroje DB2 s grafickým uživatelským rozhraním, je vyžadováno alespoň 512 MB paměti RAM. Pro zlepšení výkonu se však doporučuje nainstalovat 1 GB paměti RAM. Do těchto požadavků nejsou zahrnuty další požadavky na paměť, kladené jinými softwarovými komponentami běžícími v systému.

Při určování požadavků na paměť počítejte s následujícími faktory:

- v V oblasti podpory klientů klient datového serveru IBM platí tyto požadavky na paměť pro základní počet pěti souběžných připojení klientů. Pro každých dalších pět klientských připojení budete potřebovat dalších 16 MB paměti RAM.
- v Požadavky na paměť jsou ovlivněny velikostí a složitostí databázového systému, stejně jako rozsahem aktivit databáze a počtem klientů přistupujících k systému.

Pro produkty serveru DB2 je konfigurování paměti zjednodušeno funkcí samočinného ladění paměti, která umožňuje automaticky nastavit hodnoty několika konfiguračních parametrů paměti. Je-li samočinné ladění paměti povoleno, tak dynamicky rozděluje dostupnou paměť mezi její různé konzumenty včetně řazení, mezipaměť balíků, seznam zámků a fondy vyrovnávacích pamětí.

v V operačním systému Linux se doporučuje nastavit velikost prostoru SWAP alespoň na dvojnásobek dostupné velikosti paměti RAM.

#### **Předpoklady instalace v systému Windows**

### **Požadavky pro instalaci serverů DB2 a klientů datových serverů IBM (Windows)**

Chcete-li nainstalovat produkt DB2, musí být splněny následující předpoklady pro operační systém, software a hardware:

| Operační systém               | Předpoklady                             | <b>Hardware</b>           | Poznámky |
|-------------------------------|-----------------------------------------|---------------------------|----------|
| Windows XP Professional       | Windows XP -                            | Všechny procesory Intel a |          |
| (32bitový nebo x64)           | opravný balík                           | AMD umožňující činnost    |          |
|                               | Service Pack 2                          | podporovaných             |          |
| Windows Vista Ultimate        | nebo novější                            | operačních systémů        |          |
| (32bitový nebo x64)           | Klientské                               | Windows (32bitové         |          |
| <b>Windows Vista Business</b> | aplikace                                | systémy a systémy x64)    |          |
| (32bitový nebo x64)           | poskytovatele                           |                           |          |
|                               | <b>IBM Data Server</b>                  |                           |          |
| Windows Vista Enterprise      | Provider for                            |                           |          |
| (32bitový nebo x64)           | NET <sub>a</sub>                        |                           |          |
|                               | procedury CLR                           |                           |          |
|                               | na straně serveru                       |                           |          |
|                               | vyžadují činnost<br>rámce .NET 1.1      |                           |          |
|                               | SP1 nebo .NET                           |                           |          |
|                               | 2.0.                                    |                           |          |
|                               |                                         |                           |          |
|                               | Jsou                                    |                           |          |
|                               | podporovány                             |                           |          |
|                               | 64bitové aplikace                       |                           |          |
|                               | poskytovatele<br><b>IBM</b> Data Server |                           |          |
|                               | Provider for                            |                           |          |
|                               | NET.                                    |                           |          |

*Tabulka 1. Platformy pracovní stanice Windows*

*Tabulka 2. Platformy serverů Windows*

| Operační systém                                                                                                    | Předpoklady                                                                                                    | <b>Hardware</b>                                                                                              | Poznámky |
|----------------------------------------------------------------------------------------------------|----------------------------------------------------------------------------------------------------|----------------------------------------------------------------------------------------------------|----------|
| Windows 2003 Standard<br>Edition (32bitový nebo<br>x64)<br>Windows 2003 Enterprise<br>Edition (32bitový nebo<br>x64)<br>Windows 2003 Datacenter<br>Edition (32bitový nebo<br>x64) | Service Pack 1 nebo<br>novější.<br>Je podporováno i vydání<br>R <sub>2</sub> .<br>Klientské aplikace<br>poskytovatele IBM Data<br>Server Provider for .NET<br>a procedury CLR na<br>straně serveru vyžadují<br>činnost rámce .NET 1.1<br>SP1 nebo .NET 2.0.<br>Jsou podporovány<br>64bitové aplikace<br>poskytovatele IBM Data<br>Server Provider for .NET. | Všechny<br>procesory Intel a<br>AMD, na kterých<br>lze spustit<br>podporované<br>operační systémy<br>Windows |          |

#### **Další softwarové aspekty**

- v Je vyžadován program Windows Installer 3.0. Pokud nebude detekován, bude nainstalován instalačním programem.
- v Klientské aplikace poskytovatele IBM Data Server Provider for .NET a procedury CLR na straně serveru vyžadují činnost rámce .NET 1.1 SP1 nebo .NET 2.0. V prostředí systému x64 budou 32bitové aplikace IBM Data Server Provider for .NET spustitelné v režimu emulace WOW64.

<span id="page-8-0"></span>v Je vyžadován produkt MDAC 2.8. Není-li produkt MDAC 2.8 instalován, Průvodce nastavením DB2 jej nainstaluje automaticky.

**Poznámka:** Pokud je již nainstalována starší verze produktu MDAC (např. 2.7), při instalaci databázového systému DB2 bude produkt MDAC aktualizován na verzi 2.8. Instalace produktu MDAC 2.8 je součástí typické instalace. V rámci vlastní instalace se produkt MDAC 2.8 instaluje, pokud nezrušíte výběr výchozí volby, která nastavuje jeho instalaci. Pokud při vlastní instalaci zrušíte výběr produktu MDAC, nebude tento produkt instalován.

Pokud máte v úmyslu používat protokol LDAP (Lightweight Directory Access) Protocol), je doporučeno použít klienta Microsoft LDAP nebo klienta IBM Tivoli Directory Server verze 6 (označovaný také jako klient IBM LDAP a dodávaný s produkty DB2). Před instalací produktu Microsoft Active Directory je třeba rozšířit schéma adresáře pomocí obslužného programu db2schex, který se nachází na instalačním médiu v adresáři db2\Windows\utilities.

Klient Microsoft LDAP je součástí operačních systémů Windows XP a Windows Server 2003.

- v K zobrazení kontextové nápovědy je vyžadována podpora protokolu TCP/IP.
- v K zobrazení nápovědy, spuštění příručního panelu instalace produktu DB2 (setup.exe) a ke spuštění modulu Začínáme s produktem DB2 (db2fs) je vyžadován jeden z následujících prohlížečů:
	- Internet Explorer verze 6 a novější
	- Mozilla 1.4 a vyšší
	- Firefox 1.0 a vyšší
	- Netscape 7.0 a vyšší

### **Nastavení rozšířených oprávnění systému Windows před instalací produktu DB2 (Windows)**

Běžná metoda instalace produktu DB2 v systému Windows využívá uživatelský účet administrátora. Produkty DB2 však lze instalovat také pomocí účtu uživatele, který není administrátorem. K tomu je třeba, aby administrátor systému Windows konfiguroval funkci zvýšených oprávnění systému Windows.

Tato úloha popisuje postup, pomocí nějž může administrátor systému Windows nastavit v počítači zvýšená oprávnění dovolující provádět instalaci i pod účtem uživatele, který není administrátorem. Je zde popsána i související úloha udělení oprávnění k administraci produktu DB2 uživatelům, kteří nepatří do skupiny administrátorů.

Tuto úlohu obvykle provádí administrátor systému Windows, který chce umožnit jiné osobě bez účtu administrátora instalovat produkt DB2. Úloha této osoby může zahrnovat pouze instalaci produktu DB2 nebo také správu produktu DB2 po instalaci.

Než začnete tento postup provádět, seznamte se s následujícími omezeními platnými pro instalaci uživatelem, který není členem skupiny administrátorů, s využitím zvýšených oprávnění:

- Uživatelé, kteří nepatří do skupiny administrátorů, mohou instalovat opravy FixPack, doplňkové produkty a nové verze produktu DB2 jen tehdy, jestliže předchozí instalace a aktualizace provedl rovněž jiný uživatel než administrátor.
- v Uživatelé, kteří nepatří do skupiny administrátorů, nemohou produkt DB2 odinstalovat. Tito uživatelé, kteří nepatří do skupiny administrátorů, **mohou** v operačních systémech Windows Vista (a novějších) odinstalovat produkt DB2.

Tento postup využívá editor zásad skupiny systému Windows.

- 1. Klepněte postupně na volby **Start -> Spustit** a zadejte příkaz gpedit.msc. Otevře se okno **Zásady skupiny**.
- 2. Klepněte postupně na položky Konfigurace počítače –> Šablony pro správu –> Součásti systému Windows –> Instalační služba systému Windows.
- 3. Aktivujte (povolte) následující parametry zásad skupin:
	- v Vždy nainstalovat se zvýšenými oprávněními (povinné)
	- v Povolit uživatelům ovládat instalace (povinné)
	- v Zakázat Instalační službu systému Windows. Poté pro tuto volbu nastavte hodnotu *Nikdy*.
	- v Povolit uživateli opravovat produkty vyžadující zvýšená oprávnění (volitelné)
	- v Povolit uživateli se zvýšenými oprávněními používat vyměnitelná média (volitelné)
	- Povolit uživateli se zvýšenými oprávněními procházet zdroje (volitelné)
- 4. Povolte zvýšená oprávnění pro uživatelský účet, pod nímž bude instalace prováděna.
	- a. Klepněte postupně na položky **Konfigurace uživatele –> Šablony pro správu -> Součásti systému Windows > Instalační služba systému Windows**.
	- b. Povolte parametr zásad skupiny **Vždy nainstalovat se zvýšenými oprávněními (povinné)**.
- 5. Nastavte parametry související s uživatelským účtem, pod kterým bude instalován produkt DB2.
	- v Určete uživatelský účet, pod kterým bude instalován produkt DB2. V případě potřeby tento účet vytvořte.
	- v Udělte zvolenému účtu oprávnění pro zápis na jednotku, na kterou bude produkt instalován.
- 6. Volitelné: Proveďte další kroky související s instalací oprav FixPack:
	- v Udělte uživateli oprávnění ke *čtení* z adresáře sqllib\cfg.
	- v Zkontrolujte, zda je povolena volba *allowlockdownpatch* (viz popis uvedený v dokumentaci k sadě SDK instalačního programu systému Windows), protože instalace oprav FixPack jsou považovány za méně významné aktualizace produktu.
- 7. Aktualizujte zásady zabezpečení počítače jedním z následujících způsobů:
	- Restartujte počítač.
	- Na příkazový řádek zadejte příkaz gpupdate.exe.

Provedením tohoto postupu nastavíte v počítači zvýšená oprávnění a definujete uživatelský účet, který bude možné využít k instalaci serverových produktů DB2, klientů a oprav FixPack.

#### **Použití programu regedit namísto editoru zásad skupiny systému Windows**

Alternativou k použití editoru zásad skupiny systému Windows je použití programu regedit.

- 1. Do větve registru HKEY\_LOCAL\_MACHINE\SOFTWARE\Policies\Microsoft\ Windows přidejte klíč installer.
- 2. Upravte následující hodnoty v klíči installer:
	- v Položka AlwaysInstallElevated zadejte hodnotu REG\_DWORD=1.
	- v Položka AllowLockdownBrowse zadejte hodnotu REG\_DWORD=1.
	- Položka AllowLockdownMedia zadejte hodnotu REG\_DWORD=1.
	- Položka AllowLockdownPatch zadejte hodnotu REG\_DWORD=1.
	- Položka DisableMSI zadejte hodnotu REG\_DWORD=0.
	- v Položka EnableUserControl zadejte hodnotu REG\_DWORD=1.
- 3. Do větve registru HKEY\_CURRENT\_USER\SOFTWARE\Policies\Microsoft\ Windows přidejte klíč installer.
- 4. Upravte následující hodnoty v klíči installer:
	- v Položka AlwaysInstallElevated zadejte hodnotu REG\_DWORD=1.

#### <span id="page-10-0"></span>**Odebrání rozšířených oprávnění**

Po udělení rozšířených oprávnění můžete tuto akci vrátit zpět. Chcete-li to provést, odeberte klíč registru Installer z větve HKEY\_LOCAL\_MACHINE\SOFTWARE\ Policies\Microsoft\Windows.

#### **Udělení oprávnění k administraci produktů DB2 uživateli, který není členem skupiny administrátorů**

V této situaci budou mít oprávnění k administraci produktů DB2 pouze členové skupiny administrátorů systému Windows. Administrátor systému Windows může uživateli, který nainstaloval produkt DB2 a není členem skupiny administrátorů, udělit jedno nebo více oprávnění k administraci produktu DB2, například oprávnění SYSADM, SYSMAINT nebo SYSCTRL.

### **Udělení práv uživatele (Windows)**

Toto téma popisuje kroky nutné k udělení práv uživatele v operačních systémech Windows. Pro uživatelské účty pro instalaci a nastavení produktu DB2 je doporučeno udělit specifická práva uživatele.

Chcete-li udělit rozšířená práva uživatele v systému Windows, musíte se přihlásit jako lokální administrátor.

- 1. Klepněte postupně na volby **Start -> Spustit** a zadejte příkaz secpol.msc. V systému Windows Vista klepněte na volbu **Start** a do vyhledávacího panelu zadejte příkaz secpol.msc. Klepněte na tlačítko **OK**.
- 2. Vyberte položku **Místní zásady zabezpečení**.
- 3. V levém podokně rozbalte objekt **Místní zásady** a poté vyberte položku **Přiřazení uživatelských práv**.
- 4. V pravém podokně vyberte uživatelské právo, které chcete přiřadit.
- 5. Z nabídky vyberte položku **Akce** —> **Zabezpečení**.
- 6. Klepněte na tlačítko **Přidat**, vyberte uživatele nebo skupinu, kterým chcete právo přiřadit, a klepněte na tlačítko **Přidat**.
- 7. Klepněte na tlačítko **OK**.

Pokud daný počítač patří do domény Windows, mohou uživatelská oprávnění v doméně potlačit vaše lokální nastavení. V takovém případě bude muset změny uživatelských práv provést administrátor sítě.

### **Aspekty práce se skupinou administrátora systému DB2 (Windows)**

Podle výchozího nastavení je oprávnění SYSADM (System Administrative) uděleno každému platnému uživatelskému účtu produktu DB2, který v počítači, kde je účet definován, patří do skupiny Administrátoři. Je-li účet lokálním účtem, musí patřit do lokální skupiny Administrátoři. Je-li účet doménovým účtem, musí patřit do skupiny Administrátoři řadiče domény nebo do lokální skupiny Administrátoři. Databázový server DB2 můžete přinutit, aby prováděl vyhledávání skupin vždy v lokálním počítači, nastavením proměnné registru DB2\_GRP\_LOOKUP=local a přidáním doménových účtů (nebo globálních skupin) do lokální skupiny.

<span id="page-11-0"></span>Pokud se například uživatel přihlásí k doménovému účtu a pokusí se získat přístup k databázi DB2, databázový server DB2 provede vyhodnocení skupin (včetně skupiny Administrátoři) na řadiči domény.

Aby měl doménový uživatel oprávnění SYSADM, musí patřit do lokální skupiny Administrátoři nebo do skupiny Administrátoři v řadiči domény. Vzhledem k tomu, že databázový server DB2 provádí autorizaci vždy na počítači, na kterém je účet definován, přidání doménového uživatele do lokální skupiny Administrátoři na serveru nezpůsobí udělení oprávnění SYSADM doménového uživatele této skupině, pokud není nastaveno DB2\_GRP\_LOOKUP=local.

Chcete-li se vyhnout přidávání doménového uživatele do skupiny Administrátoři na řadiči domény, vytvořte globální skupinu a přidejte do ní doménové uživatele, jimž chcete udělit oprávnění SYSADM. Poté aktualizujte konfigurační parametr produktu DB2 SYSADM\_GROUP a přidejte do něj název nové globální skupiny.

Chcete-li aktualizovat konfigurační parametr produktu DB2, zadejte následující příkazy:

```
db2 update dbm cfg using sysadm_group global_group
db2stop
db2start
```
#### **Předpoklady instalace v systému Linux**

### **Požadavky pro instalaci serverů DB2 a klientů datových serverů IBM (Linux)**

Nejnovější informace o podporovaných distribucích systému Linux najdete na webové adrese [http://www.ibm.com/software/data/db2/linux/validate/.](http://www.ibm.com/software/data/db2/linux/validate/)

Chcete-li instalovat produkty DB2, musí být splněny odpovídající požadavky na distribuci, hardware a komunikaci.

Produkty DB2 jsou podporovány v následujících hardwarových systémech:

- v x86 (Intel Pentium, Intel Xeon a AMD), 32bitové procesory Intel a AMD
- x64 (64bitové procesory AMD64 a Intel EM64T)
- v POWER (systémy IBM eServer OpenPower, System či pSeries, které podporují systém Linux).
- eServer System z nebo System z9

Podporovány jsou následující operační systémy typu Linux:

- v Red Hat Enterprise Linux (RHEL) 4 s aktualizací 4
- Red Hat Enterprise Linux (RHEL) 5
- v SUSE Linux Enterprise Server (SLES) 9 se sadou Service Pack 3
- v SUSE Linux Enterprise Server (SLES) 10 se sadou Service Pack 1

**Poznámka:** Systém POWER vyžaduje minimálně systém SLES 10 se sadou Service Pack 1 nebo RHEL 5.

#### **Omezení architektury s podporou podprocesů**

Pokud instalujete 32bitový databázový produkt DB2 Verze 9.5 v operačním systému Linux, zvažte namísto toho přechod na 64bitový operační systém a instalaci 64bitového

databázového produktu DB2 Verze 9.5. Architektura s podporou podprocesů obecně zjednodušuje konfiguraci paměti. Může to však mít vliv na konfiguraci paměti 32bitových DB2 serverů. Příklad:

- v Soukromá paměť pro podprocesy agentů je alokována v rámci jediného procesu. Agregace alokací soukromé paměti pro databázové agenty se nemusí vejít do paměťového prostoru jednoho procesu.
- v Podpora pro více databází je omezena, protože všechny sdílené paměťové segmenty pro všechny databáze jsou alokovány v jediném procesu. Chcete-li úspěšně aktivovat všechny databáze zároveň, bude pravděpodobně nutné omezit využití paměti. Může však být ovlivněn výkon správce databází. Jinou alternativou je vytvoření více instancí a katalogizace databází v instancích. Pro podporu této konfigurace je však vyžadována dostatečná kapacita systémových prostředků.

#### **Požadavky na distribuci**

V rámci přípravy na novou distribuci systému Linux byste měli aktualizovat konfigurační parametry jádra. Výchozí hodnoty některých parametrů jádra systému nejsou pro práci databázového systému DB2 dostačující.

V systému mohou existovat také další produkty a aplikace, které vyžadují přidělení prostředků systému Linux. Konfigurační parametry jádra je proto třeba upravit v souladu s potřebami konkrétního pracovního prostředí systému Linux.

Konfigurační parametry jádra jsou nastaveny v souboru /etc/sysctl.conf.

Informace o nastavení a aktivaci těchto parametrů pomocí příkazu sysctl najdete v příručce k operačnímu systému.

#### **Požadavky na distribuční balík (pouze server)**

V následující tabulce jsou uvedeny požadavky na balíky distribucí systémů SLES a RHEL Hat platné pro dělené servery DB2 Verze 9.5.

- v libaio.so.1 vyžadováno pro asynchronní i/o
- libstdc++so.5 vyžadováno pro server DB2

Požadavky na balíky pro systém SLES

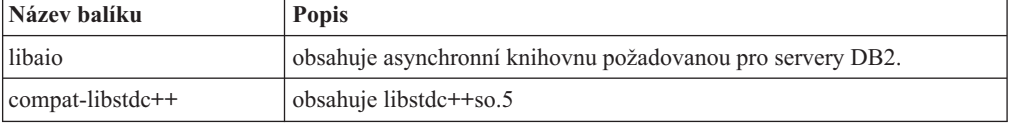

Požadavky na balíky pro systém RHEL

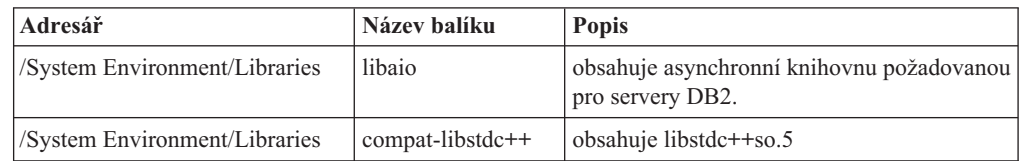

V následující tabulce jsou uvedeny požadavky na balíky distribucí systémů SUSE Linux a Red Hat platné pro dělené servery DB2 Verze 9.5.

- v Všechny systémy DB2 vyžadují balík pdksh příkazového rozhraní Korn.
- v Obslužný program vzdáleného prostředí shell je vyžadován pro dělené databázové systémy. Produkt DB2 podporuje následující obslužné programy vzdáleného prostředí shell:
- <span id="page-13-0"></span>– rsh
- ssh

Při výchozím nastavení produkt DB2 používá technologii rsh při spouštění příkazů ve vzdálených uzlech s produktem DB2, například při spouštění vzdálené databázové oblasti produktu DB2. Chcete-li používat výchozí nastavení produktu DB2, musí být instalován balík rsh-server (informace naleznete v následující tabulce). Další informace o prostředí shellu rsh a ssh jsou k dispozici v Informačním centru DB2.

Pokud se rozhodnete používat obslužný program vzdáleného prostředí shell rsh, musí být instalován a spuštěn také démon inetd (nebo xinetd). Pokud se rozhodnete používat obslužný program vzdáleného prostředí shell ssh, je nutné ihned po dokončení instalace produktu DB2 nastavit komunikační proměnnou DB2RSHCMD. Není-li proměnná registru nastavena, bude použita technologie rsh.

v Pro dělené databázové systémy je vyžadován balík podpory souborového systému NFS nfs-utils.

Před pokračováním v nastavování produktu DB2 by měly být instalovány a konfigurovány všechny vyžadované balíky. Obecné informace o systému Linux naleznete v dokumentaci k příslušné distribuci systému Linux.

| Název balíku | <b>Popis</b>                                                                                                    |
|--------------|----------------------------------------------------------------------------------------------------|
| pdksh        | Shell Korn. Tento balík je vyžadován pro prostředí dělené databáze.                                                                                                    |
| openssh      | Tento balík obsahuje sadu programů serveru, které uživatelům umožňují<br>spouštět příkazy ve vzdálených počítačích a ze vzdálených počítačů<br>prostřednictvím zabezpečeného prostředí shell. Používáte-li výchozí<br>konfiguraci produktu DB2 s prostředím shell rsh, není tento balík<br>vyžadován.                      |
| rsh-server   | Tento balík obsahuje sadu programů serveru, které uživatelům umožňují<br>spouštět příkazy ve vzdálených počítačích, přihlašovat se k jiným<br>počítačům a kopírovat soubory mezi počítači (rsh, rexec, rlogin a rcp).<br>Pokud produkt DB2 konfigurujete tak, aby používal zabezpečení ssh,<br>není tento balík vyžadován. |
| nfs-utils    | Balík pro podporu souborového systému Network File System.<br>Umožňuje přístup k lokálním souborům ze vzdálených počítačů.                                                                                                    |

Požadavky na balíky pro systém SUSE Linux

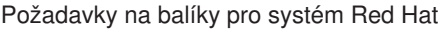

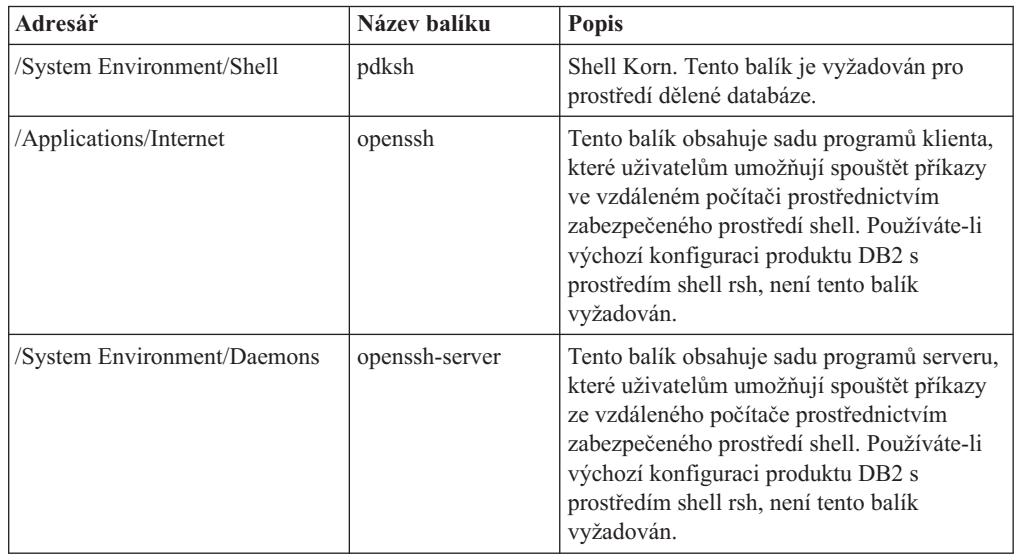

Požadavky na balíky pro systém Red Hat

| Adresář                     | Název balíku | <b>Popis</b>                                                                                                    |
|-----------------------------|--------------|----------------------------------------------------------------------------------------------------|
| /System Environment/Daemons | rsh-server   | Tento balík obsahuje sadu programů, které<br>uživatelům umožňují spouštět příkazy ve<br>vzdáleném počítači. Tento balík je vyžadován<br>pro prostředí dělené databáze. Pokud produkt<br>DB2 konfigurujete tak, aby používal<br>zabezpečení ssh, není tento balík vyžadován. |
| /System Environment/Daemons | nfs-utils    | Balík pro podporu souborového systému<br>Network File System. Umožňuje přístup k<br>lokálním souborům ze vzdálených počítačů.                                                                                                    |

#### **Softwarové aspekty**

- v (Pouze klienti) Pokud chcete používat ověřování Kerberos, je nutné mít k dispozici klienta IBM Network Authentication Service verze 1.4 nebo novější. Klienta NAS lze stáhnout z webového serveru [https://www6.software.ibm.com/dl/dm/dm-nas-p.](https://www6.software.ibm.com/dl/dm/dm-nas-p)
- v K zobrazení nápovědy a ke spuštění modulu Začínáme s produktem DB2 (db2fs) je vyžadován jeden z následujících prohlížečů:
	- Mozilla 1.4 a vyšší
	- Firefox 1.0 a vyšší
	- Netscape 7.0 a vyšší
- v Software X Window System s grafickým uživatelským rozhraním je povinný v následujících případech:
	- Pomocí Průvodce nastavením DB2 se chystáte nainstalovat produkt DB2 v operačním systému Linux nebo
	- chcete použít grafické nástroje DB2 pro systém Linux pro x86 a Linux v prostředí AMD 64/EM64T.

#### **Instalace produktu DB2 v souborovém systému NFS**

Instalace produktů DB2 v souborovém systému NFS není doporučena. Spouštění produktů DB2 ze souborového systému NFS (například při připojení systému NFS /opt/IBM/db2/V9.5 a ztrátě kódu fyzicky instalovaného na vzdálený systém) vyžaduje několik ručních zásahů. Existuje také řada potenciálních problémů při nastavení souborového systému NFS pro produkt DB2. Mezi tyto možné problém patří:

- Výkon (ovlivněno výkonem sítě).
- v Dostupnost (připouštíte jeden bod selhání).
- v Licencování (neexistuje kontrola mezi počítači).
- v Diagnostika chyb NFS může být obtížná.

Jak již bylo uvedeno, nastavení souborového systému NFS vyžaduje několik ručně prováděných akcí, mezi které patří:

- v Kontrola, zda bod připojení zachovává instalační cestu.
- v Kontrola oprávnění (připojujícímu počítači by nemělo být uděleno oprávnění k zápisu).
- v Ruční nastavení registrů DB2 a jejich zpráva ve všech připojujících se počítačích.
- v Vytvoření a správa seznamu instalovaných produktů a funkcí DB2 pomocí příkazu db2ls kvůli správné detekci produktů a funkcí DB2.
- v Zvýšená péče při aktualizaci prostředí produktu DB2.
- více kroků při čištění prostředí exportujícího a připojujícího se počítače.

<span id="page-15-0"></span>Podrobné pokyny naleznete v dokumentu "Setting up DB2 for UNIX and Linux on NFS mounted file systems" (Konfigurace produktu DB2 pro systémy UNIX a Linux v připojených souborových systémech NFS), který je k dispozici na webu [http://www.ibm.com/](http://www.ibm.com/developerworks/db2/library/long/dm-0609lee) [developerworks/db2/library/long/dm-0609lee.](http://www.ibm.com/developerworks/db2/library/long/dm-0609lee)

#### **Aspekty zesíleného zabezpečení systému Linux**

Pokud je u systémů RHEL 4 a RHEL 5 povoleno zesílené zabezpečení Security-enhanced Linux (SELinux) a je aktivní režim vynucení, instalační program může z důvodu omezení SELinux selhat.

Instalaci systému SELinux a provoz v režimu vynucení lze ověřit jedním z následujících způsobů:

- zkontrolujte soubor /etc/sysconfig/selinux,
- v zadejte příkaz **sestatus**,
- v zkontrolujte soubor /var/log/messages, zda obsahuje poznámky SELinux (formát může být odlišný pro RHEL 4 a RHEL 5).

Systém SELinux lze zakázat jedním z následujících způsobů:

- v nastavte jej v povolujícím režimu a spusťte příkaz **setenforce 0** jako uživatel superuser,
- upravte soubor /etc/sysconfig/selinux a restartujte počítač.

Pokud se produkt DB2 úspěšně nainstaluje v systému RHEL 4 nebo RHEL 5, procesy DB2 budou pracovat v neomezené doméně. Chcete-li procesy DB2 přiřadit jejich vlastním doménám, upravte příslušné pravidlo. Ukázkové pravidlo SELinux najdete v adresáři sqllib/samples.

#### **Aspekty centralizované správy uživatelů (Linux)**

V prostředích obsahujících zabezpečovací software je třeba zvážit některé aspekty instalace.

V rámci instalace DB2 nelze aktualizovat ani vytvářet uživatele a skupiny, pokud jsou jejich údaje řízeny z vnějšku daného operačního systému. K řízení údajů uživatelů a skupin z vnějšku operačního systému lze například použít službu LDAP.

Pokud je při vytvoření instance bez přítomnosti komponenty zabezpečení vytvořen administrační server databází (DAS), je seznam skupin vlastníka instance upraven tak, aby zahrnoval seznam primární skupiny uživatele serveru DAS. Pokud program vytvářející instanci nemůže změnit tyto vlastnosti, ohlásí tuto skutečnost. Zpráva s varováním obsahuje potřebné informace, na základě kterých bude možné provést změny ručně.

Tyto aspekty je třeba vzít v úvahu u všech prostředí, v nichž externí zabezpečovací program nepovolí instalačnímu programu produktu DB2 nebo programům vytvářejícím instanci změnit charakteristiky uživatele.

## <span id="page-16-0"></span>**Kapitola 2. Instalace produktu DB2**

### **Instalace serverů DB2 (Windows)**

Tato úloha popisuje spuštění průvodce nastavením DB2 v systému Windows. Průvodce nastavením DB2 se používá k definování předvoleb instalace a k instalaci produktu DB2 do systému.

#### **Předpoklady**

Před spuštěním Průvodce nastavením DB2 musí být splněny následující předpoklady:

- v Zkontrolujte, že váš systém splňuje požadavky na instalaci, paměť a disk.
- v Pokud máte v úmyslu použít protokol LDAP v systému Windows s cílem registrace serveru DB2 v rámci služby Active Directory, je třeba před instalací rozšířit schéma adresářů.
- v K provedení instalace musíte mít uživatelský účet s oprávněním *lokálního administrátora* s doporučenými uživatelskými právy. U serverů DB2, kde lze pro uživatele instance DB2 a server DAS použít účet LocalSystem a kde není používána funkce dělení databáze, stačí k provedení instalace neadministrátorský účet se zvýšenými oprávněními.
- v Ačkoli tento krok není povinný, doporučuje se zavřít všechny programy, aby mohl instalační program aktualizovat soubory v počítači bez nutnosti nového zavedení systému.

#### **Omezení**

- v Název kopie produktu DB2 ani název instance nemohou začínat číslicí.
- v Název kopie produktu DB2 i název instance musí být v rámci kopií produktu DB2 jedinečné.
- v Použití funkcí XML je omezeno na databáze s jedinou databázovou oblastí.
- v Je-li nainstalován některý z následujících produktů, nelze do stejné cesty nainstalovat žádný další produkt DB2:
	- IBM Data Server Runtime Client
	- IBM Data Server Driver for ODBC, CLI, and .NET
	- Informační centrum DB2
- v Do polí Průvodce nastavením DB2 nelze zadat jiné než anglické znaky.
- v Povolíte-li rozšířené zabezpečení v systému Windows Vista, musí uživatelé patřit do skupiny DB2ADMNS nebo DB2USERS, aby bylo možné spustit lokální příkazy a aplikace DB2 kvůli funkci rozšířeného zabezpečení (řízení přístupu uživatelů), která omezuje privilegia, která mají lokální administrátoři při výchozím nastavení. Pokud uživatelé nepatří do jedné z daných dvou skupin, nebudou mít přístup ke čtení k lokální konfiguraci DB2 nebo datům aplikace.

Chcete-li spustit Průvodce nastavením DB2, postupujte takto:

- 1. Přihlaste se do systému pomocí lokálního administrátorského účtu, který jste definovali pro instalaci produktu DB2.
- 2. Pokud máte disk DVD produktu DB2, vložte jej do příslušné jednotky. Pokud je povolena funkce automatického spuštění, spustí se automaticky Příruční panel instalace DB2. Pokud se příruční panel neotevře automaticky, přejděte na disk DVD produktu DB2 pomocí Průzkumníka systému Windows a poklepáním na ikonu nastavení spusťte Příruční panel nastavení DB2.
- 3. Pokud byl obraz funkce nebo produkt DB2 stažen z webu passport advantage, spusťte spustitelný soubor a rozbalte instalační soubory produktu DB2. Pomocí Průzkumníka systému Windows přejděte k instalačním souborům produktu DB2 a poklepáním na ikonu nastavení spusťte Příruční panel nastavení DB2.
- 4. Na Příručním panelu nastavení DB2 se můžete seznámit s požadavky instalace a s poznámkami k verzi nebo můžete přejít přímo k instalaci. Pokud chcete, přečtěte si aktuální poznámky k verzi a předpoklady instalace.
- 5. Klepněte na tlačítko **Instalace produktu**. Otevře se okno **Instalace produktu** se seznamem produktů, které lze instalovat.

Nejsou-li v počítači dosud nainstalovány žádné produkty DB2, spusťte instalaci klepnutím na tlačítko **Instalovat nový**. Instalací vás budou provázet výzvy Průvodce nastavením DB2.

Pokud je již v počítači nainstalován alespoň jeden produkt DB2, máte následující možnosti:

- v Chcete-li vytvořit novou kopii produktu DB2, klepněte na volbu **Instalovat nový**.
- v Chcete-li převést existující kopii produktu DB2 na novou verzi, přidat nové funkce do existující kopie DB2, migrovat existující kopii DB2 verze 8 nebo 9.1 nebo nainstalovat doplňkový produkt, klepněte na volbu **Pracovat s existující**.
- 6. Průvodce nastavením DB2 zjistí jazyk používaný v systému a vyvolá instalační program v tomto jazyku. Pro zbývající kroky instalace je k dispozici kontextová nápověda. Chcete-li vyvolat kontextovou nápovědu, klepněte na tlačítko **Nápověda** nebo stiskněte klávesu **F1**. Instalaci můžete kdykoli ukončit klepnutím na tlačítko **Storno**.

Produkt DB2 bude standardně nainstalován do adresáře <Program Files>\IBM\sqllib, kde <Program Files> označuje umístění adresáře s programovými soubory.

Při instalaci do systému, v němž je tento adresář již použit, bude k instalační cestě produktu DB2 přidána přípona \_xx kde \_xx je číselná hodnota začínající od 01 a zvyšující se s každou další nainstalovanou kopií produktu DB2.

V případě potřeby můžete zadat také vlastní instalační cestu produktu DB2.

Informace o chybách zjištěných během instalace naleznete v souboru s protokolem o instalaci, jenž je umístěn v adresáři My Documents\DB2LOG\. Soubor s protokolem používá následující formát: DB2-zkr\_náz\_prod-dat\_čas.log, např. DB2-ESE-Tue Apr 04 17\_04\_45 2006.log.

Chcete-li mít z produktu DB2 přístup k dokumentaci k produktům DB2 umístěné v lokálním počítači nebo v jiném počítači ve stejné síti, musíte nainstalovat Informační centrum DB2. Informační centrum DB2 obsahuje dokumentaci k databázovému systému DB2 a k souvisejícím produktům DB2. Informace o produktu DB2 jsou standardně načítány z webu, pokud není k dispozici lokální instalace Informačního centra DB2.

#### **Mezní hodnoty paměti pro produkty DB2 Express a DB2 Workgroup Server Edition** Pokud instalujete produkt DB2 Express Edition, je maximální povolená velikost paměti pro instanci 4 GB.

Pokud instalujete produkt DB2 Workgroup Server Edition, je maximální povolená velikost paměti pro instanci 16 GB.

Množství paměti alokované pro instanci je určeno konfiguračním parametrem správce databází **INSTANCE\_MEMORY**.

**Důležité poznámky pro migraci z verze 9.1:**

- Pokud konfigurace paměti pro produkt DB2 verze 9.1 překročí povolený limit, může se stát, že produkt DB2 nebude po migraci do aktuální verze možné spustit.
- v Správce automatického vyladění paměti nemůže zvýšit celkový limit paměti pro instance nad mezní hodnotu danou licencí.

### <span id="page-18-0"></span>**Instalace serverů DB2 pomocí Průvodce nastavením DB2 (Linux)**

Tato úloha popisuje spuštění Průvodce nastavením DB2 v systémech Linux. Průvodce nastavením DB2 se používá k definování předvoleb instalace a k instalaci produktu DB2 do systému.

Před spuštěním Průvodce nastavením DB2 musí být splněny následující předpoklady:

- v Zkontrolujte, že váš systém splňuje požadavky na instalaci, paměť a disk.
- v Server DB2 lze nainstalovat prostřednictvím uživatelského účtu s oprávněním root nebo účtu bez oprávnění root. Další informace týkající se instalace bez oprávnění root lze najít v souvisejících tématech.
- v Musí být k dispozici obraz produktu DB2. Obraz instalace produktu DB2 získáte zakoupením fyzického nosiče DVD produktu DB2 nebo stažením obrazu instalace z webu Passport Advantage.
- v Pokud instalujete jinou než anglickou verzi databázového produktu DB2, je třeba mít příslušné balíky jazykové podpory.
- v Průvodce nastavením DB2 je grafický instalační program. Aby bylo možné v počítači spustit Průvodce nastavením DB2, musí v něm být nainstalován software typu X Windows schopný vykreslit grafické uživatelské rozhraní. Zkontrolujte, zda je server X Windows spuštěn. Zkontrolujte, že jste správně exportovali displej. Příklad: export DISPLAY=9.26.163.144:0.
- v Pokud je v daném prostředí použit zabezpečovací software, je nutné před spuštěním průvodce nastavením DB2 vytvořit vyžadované uživatelské účty DB2.

#### **Poznámka:**

- v Použití funkcí XML je omezeno na databáze definované s kódovou sadou UTF-8 a obsahující pouze jednu databázovou oblast.
- v Do polí Průvodce nastavením DB2 nelze zadat jiné než anglické znaky.

Chcete-li spustit Průvodce nastavením DB2, postupujte takto:

1. Pokud máte k dispozici fyzický disk DVD produktu DB2, zadáním následujícího příkazu přejděte do adresáře, k němuž je připojen disk DVD s produktem DB2: cd /*dvdrom*

kde */dvdrom* představuje bod připojení disku DVD s produktem DB2.

- 2. Pokud jste stáhli obraz produktu DB2, musíte soubor s produktem dekomprimovat a rozbalit archiv TAR.
	- a. Dekomprimujte soubor s produktem:

gzip -d *produkt*.tar.gz

kde *produkt* je název stahovaného produktu.

b. Rozbalte archiv TAR obsahující soubor s produktem:

**Operační systémy Linux**

tar -xvf *produkt*.tar

kde *produkt* je název stahovaného produktu.

c. Změňte adresář:

cd ./*produkt*

kde *produkt* je název stahovaného produktu.

**Poznámka:** Pokud jste stáhli balík jazykové podpory, rozbalte jej pomocí příkazu untar do téhož adresáře. Podadresáře (například ./nlpack/disk1) tak budou vytvořeny ve stejném nadřízeném adresáři a instalační program bude moci najít instalační obrazy automaticky bez zobrazení výzvy.

- 3. Zadáním příkazu ./db2setup v adresáři, kde je umístěn obraz produktu, spusťte Průvodce nastavením DB2.
- 4. Otevře se Příruční panel instalace IBM DB2. Z tohoto okna můžete zobrazit předpoklady instalace či poznámky k verzi, nebo přistoupit přímo k instalaci. Pokud chcete, přečtěte si aktuální poznámky k verzi a předpoklady instalace.
- 5. Klepněte na tlačítko **Instalace produktu**. Otevře se okno **Instalace produktu** se seznamem produktů, které lze instalovat.

Zahajte instalaci klepnutím na volbu **Instalovat nový**. Instalací vás budou provázet výzvy Průvodce nastavením DB2.

Po spuštění instalace postupujte jednotlivými instalačními panely Průvodce nastavením DB2 a proveďte nastavení voleb. Ke zbývajícím krokům instalace je k dispozici nápověda. Chcete-li vyvolat kontextovou nápovědu, klepněte na tlačítko **Nápověda** nebo stiskněte klávesu F1. Instalaci můžete kdykoli ukončit klepnutím na tlačítko **Storno**.

Instalace produktu DB2 uživatelů bez oprávnění root jsou vždy umístěny do adresáře \$HOME/sqllib, kde položka \$HOME představuje domovský adresář daného uživatele bez oprávnění root.

Instalace produktu DB2 uživatelů s oprávněním root jsou standardně umístěny do :

**Linux** /opt/ibm/db2/V9.5

Při instalaci do systému, v němž je tento adresář již použit, bude k instalační cestě produktu DB2 přidána přípona \_xx kde \_xx je číselná hodnota začínající od 01 a zvyšující se s každou další nainstalovanou kopií produktu DB2.

V případě potřeby můžete zadat také vlastní instalační cestu produktu DB2.

Pro instalační cesty DB2 mohou platit následující pravidla:

- Může obsahovat malá písmena  $(a-z)$ , velká písmena  $(A-Z)$  a znak podtržítka  $( )$ .
- v Její délka nesmí překročit 128 znaků.
- Nesmí obsahovat znak mezery.
- v Nesmí obsahovat znaky mimo anglickou abecedu.

Balíky jazykové podpory lze také instalovat spuštěním příkazu ./db2setup z adresáře, kde je balík jazykové podpory umístěn, po provedení instalace databázového produktu DB2.

Soubory žurnálu pro instalaci jsou následující:

- v Soubor žurnálu pro nastavení produktu DB2. Do tohoto souboru jsou ukládány všechny informace o instalaci produktu DB2, včetně chyb.
	- V případě instalací uživatelů s oprávněním root má soubor žurnálu nastavení produktu DB2 název db2setup.log.
	- V případě instalací uživatelů bez oprávnění root má soubor žurnálu nastavení produktu DB2 název db2setup\_jméno\_uživatele.log, kde *jméno\_uživatele* je ID uživatele bez oprávnění root, pod kterým byla instalace provedena.
- v Soubor protokolu chyb produktu DB2. Do tohoto souboru jsou zaznamenávány všechny chybové výstupy vrácené modulem jazyka Java (například výjimky a informace o nich).
- V případě instalací uživatelů s oprávněním root má soubor protokolu chyb produktu DB2 název db2setup.err.
- V případě instalací uživatelů bez oprávnění root má soubor protokolu chyb produktu DB2 název db2setup\_jméno\_uživatele.err, kde *jméno\_uživatele* je ID uživatele bez oprávnění root, pod kterým byla instalace provedena.

Tyto soubory žurnálu jsou standardně umístěny v adresáři /tmp. Umístění souborů žurnálů můžete změnit.

Soubor db2setup.his se již nepoužívá. Namísto něj instalační program produktu DB2 uloží kopii souboru žurnálu nastavení DB2 v adresáři DB2\_DIR/install/logs/ a přejmenuje jej na db2install.history. Pokud tento název již existuje, instalační program produktu DB2 použije název db2install.history.xxxx, kde xxxx je číslo v rozsahu 0000-9999 podle počtu instalací v daném počítači.

Pro každou kopii instalace existuje samostatný seznam souborů historie. Je-li některá kopie instalace odebrána, budou spolu s ní odebrány i soubory historie umístěné v příslušné instalační cestě. Akce kopírování se provádí téměř na konci instalace a v případě zastavení nebo předčasného ukončení programu před dokončením instalace nebude soubor historie vytvořen.

Chcete-li mít v systému Linux x86 z produktu DB2 přístup k dokumentaci k produktům DB2 umístěné v lokálním počítači nebo v jiném počítači ve stejné síti, je nutné nainstalovat komponentu Informační centrum DB2. Informační centrum DB2 obsahuje dokumentaci k databázovému systému DB2 a k souvisejícím produktům DB2.

#### **Mezní hodnoty paměti pro produkty DB2 Express a DB2 Workgroup Server Edition**

Pokud instalujete produkt DB2 Express Edition, je maximální povolená velikost paměti pro instanci 4 GB.

Pokud instalujete produkt DB2 Workgroup Server Edition, je maximální povolená velikost paměti pro instanci 16 GB.

Množství paměti alokované pro instanci je určeno konfiguračním parametrem správce databází **INSTANCE\_MEMORY**.

#### **Důležité poznámky pro migraci z verze 9.1:**

- v Pokud konfigurace paměti pro produkt DB2 verze 9.1 překročí povolený limit, může se stát, že produkt DB2 nebude po migraci do aktuální verze možné spustit.
- v Správce automatického vyladění paměti nemůže zvýšit celkový limit paměti pro instance nad mezní hodnotu danou licencí.

### <span id="page-22-0"></span>**Kapitola 3. Ověření instalace**

### **Ověření instalace serverů DB2 pomocí modulu Začínáme s produktem DB2 (Linux a Windows)**

Přístupem k datům vzorové databáze SAMPLE byste měli ověřit, zda byla instalace serveru DB2 úspěšně dokončena.

Abyste mohli provést tuto úlohu, musíte mít nainstalovány komponenty Řídicí centrum a Začínáme s produktem DB2.

Komponenta Začínáme s produktem DB2 je uvedena jako komponenta Začínáme v okně výběru funkcí Průvodce nastavením DB2. Je nainstalován jako součást typické instalace, nebo může být vybrán při provádění vlastní instalace.

Komponenta Řídicí centrum je dostupná jen na platformách Linux (pouze v počítačích s procesory x86 a AMD64/EM64T) a Windows (pouze v počítačích s procesory x86 a AMD64/EM64T).

- 1. V systému Linux se přihlaste k systému jako vlastník instance.
- 2. Spuštění modulu Začínáme s produktem DB2:
	- v V systému Windows klepněte na tlačítko **Start** a vyberte postupně volby **Programy -> IBM DB2 -> [***Název kopie DB2***] -> Instalační nástroje > Začínáme s produktem DB2**.
	- v V systémech Linux a Windows můžete komponentu Začínáme s produktem DB2 spustit také zadáním příkazu **db2fs**.
- 3. Na příručním panelu Začínáme s produktem DB2 vyberte tlačítko **Vytváření databází**. Na stránce Vytváření databází uvidíte odkazy na Informační centrum DB2 pro téma vytvoření vzorové databáza a tlačítko **Vytvořit vzorovou databázi**. Klepnutím na tlačítko **Vytvořit vzorovou databázi** otevřete okno Vytvořit vzorovou databázi.
- 4. Z nabídnutých možností můžete vybrat typ vytvářených databázových objektů a umístění databáze. V systému Windows můžete vybrat jednotku, v níž chcete vytvořit databázi SAMPLE, a v systému Linux můžete vybrat adresář, v němž má být databáze SAMPLE vytvořena.
- 5. Zpracování tohoto příkazu může trvat několik minut. Jakmile je vzorová databáze SAMPLE vytvořena, zobrazí se zpráva o dokončení. Klepněte na tlačítko **OK**.
- 6. Spusťte modul Řídicí centrum. V systému Windows klepněte na volbu **Start** a poté postupně vyberte volby **Programy -> IBM DB2 -> [***Název kopie DB2***] -> Nástroje pro obecnou administraci —> Řídicí centrum**. V systémech Linux zadejte příkaz db2cc.
- 7. Rozbalením stromu objektů v levém podokně obrazovky Řídicí centrum zobrazte databázi SAMPLE a objekty databáze SAMPLE. Výběrem objektu Tabulky zobrazte v pravém podokně obrazovky Řídicí centrum všechny tabulky databáze SAMPLE. Klepněte pravým tlačítkem myši na linku s názvem tabulky a vyberte příkaz Dotaz. Spusťte dotaz klepnutím na spouštěcí tlačítko v okně editoru příkazů a prohlédněte si výslednou sadu.

Po ověření instalace můžete vzorovou databázi SAMPLE odebrat a uvolnit tak prostor na disku. Máte-li však v plánu používat ukázkové aplikace SAMPLE, bude třeba ukázkovou databázi zachovat.

Chcete-li zrušit databázi SAMPLE, zadejte příkaz db2 drop database sample.

### <span id="page-23-0"></span>**Ověření instalace pomocí příkazového procesoru (CLP)**

Instalaci můžete ověřit vytvořením vzorové databáze SAMPLE spuštěním příkazu SQL pro načtení ukázkových dat.

#### **Předpoklady**

- v V systému musí být nainstalována komponenta vzorové databáze SAMPLE uvedená ve výběru funkcí, která je součástí typické instalace.
- v Musíte pracovat jako uživatel s oprávněním SYSADM.

Chcete-li ověřit instalaci, postupujte takto:

- 1. Přihlaste se do systému pomocí uživatelského účtu s oprávněním SYSADM.
- 2. Zadáním příkazu db2start spusťte správce databází.
- 3. Zadáním příkazu db2sampl vytvořte vzorovou databázi SAMPLE.

Zpracování tohoto příkazu může trvat několik minut. Nezobrazí se žádná zpráva o dokončení. Proces je dokončen, jakmile se opět zobrazí kurzor příkazového řádku.

Vzorová databáze SAMPLE je po vytvoření automaticky katalogizována s aliasem databáze SAMPLE.

4. Připojte se k databázi SAMPLE, načtěte seznam všech zaměstnanců pracujících v oddělení 20 a obnovte databázové připojení. V příkazovém procesoru (CLP) zadejte následující příkazy:

```
connect to sample
"select * from staff where dept = 20"connect reset
```
Výstup by měl vypadat přibližně následovně:

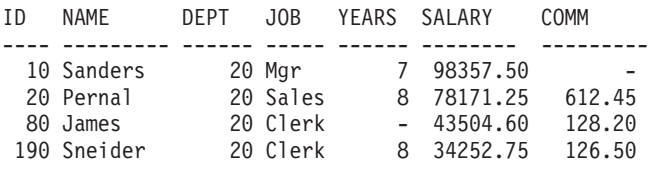

4 record(s) selected.

Po ověření instalace můžete vzorovou databázi SAMPLE odebrat a uvolnit tak prostor na disku. Chcete-li zrušit databázi SAMPLE, zadejte příkaz db2 drop database sample.

### **Vytvoření vlastní databáze pomocí průvodce Vytvořit databázi s automatickou údržbou**

Použití průvodce Vytvořit databázi s automatickou údržbou představuje nejrychlejší způsob nastavení vlastní databáze. Na základě poskytnutých základních informací provede průvodce následující akce:

- v Vytvoří novou databázi na zvoleném disku nebo ve zvoleném adresáři.
- v Přiřadí prostor na disku pro data.
- Nakonfiguruje novou databázi pro optimální výkon.
- v Zapne automatickou údržbu.
- v Nakonfiguruje upozornění e-mailem nebo zprávou pageru, vyžaduje-li databáze vnější zásah.

Průvodce Vytvořit databázi s automatickou údržbou lze spustit z modulu Začínáme s produktem DB2 nebo přímo z Řídicího centra.

#### **Předpoklady**

- v Pokud chcete průvodce spustit z modulu Začínáme s produktem DB2, musíte mít také nainstalovánu komponentu Začínáme s produktem DB2. Modul Začínáme s produktem DB2 je součástí skupiny komponent Začínáme v průvodci nastavením DB2. Je nainstalován jako součást typické instalace, nebo může být vybrán při provádění vlastní instalace.
- v K provedení této úlohy musíte mít oprávnění SYSADM nebo SYSCTRL.
- v V systému Linux je pro spuštění modulu Začínáme s produktem DB2 a modulu Řídicí centrum v počítači vyžadován software Xwindow umožňující zobrazení grafického uživatelského rozhraní. Zkontrolujte, že jste správně exportovali displej. Příklad: export DISPLAY=9.26.163.144:0.
- v V systému Linux zkontrolujte, zda jste přihlášeni jako vlastník instance (standardně db2inst1). Instance je prostředí logické správy databází, v němž se provádí katalogizace databází a nastavují konfigurační parametry.
- 1. Přihlašte se do systému pomocí uživatelského účtu, který chcete použít k vytvoření databáze.
- 2. Spusťte průvodce Vytvořit databázi s automatickou údržbou jedním z následujících způsobů:
	- v V modulu Začínáme s produktem DB2: Klepněte na tlačítko **Vytvořit vlastní databázi**.
	- v V Řídicím centru: Klepněte na složku **Všechny databáze**. Klepněte na položku **Vytvořit novou databázi** na panelu **Všechny databáze**.
- 3. Postupujte podle kroků průvodce. Budete muset zadat několik podrobností a předvoleb pro novou databázi včetně jejího názvu a kontaktů, které je v různých situacích třeba upozornit.

Pokud jste databázi vytvořili z modulu Začínáme s produktem DB2, budete nyní pravděpodobně chtít pro prozkoumání a zahájení práce s databázi spustit Řídicí centrum. Chcete-li to provést, klepněte na tlačítko **Pracovat s databází** v modulu Začínáme s produktem DB2.

### <span id="page-26-0"></span>**Kapitola 4. Poskytování licencí produktu DB2**

### **Soubory licencí DB2**

Váš produkt DB2 bude fungovat bez registrace licenčního klíče. Registrace licenčního klíče se však doporučuje jako mechanismus umožňující sledovat a diferencovat funkce a produkty DB2, které jsou nainstalovány v daném systému. Licenční podmínky pro produkt DB2 lze najít v Licenční smlouvě o [softwaru.](http://www.ibm.com/software/sla)

Instalace datového serveru DB2 nezahrnuje registraci licenčního klíče. Před použitím funkce nebo produktu DB2 byste měli provést registraci licenčního klíče.

Registrací licenčního klíče (též označovaného jako licenční certifikát) správce licencí DB2 zjistí, které licence budou používány v jednotlivých počítačích. Tento úkon se také označuje jako uplatnění licenčního klíče.

Každý produkt DB2 a funkce DB2 jsou dodávány s licenčním klíčem. Pokud byl obraz funkce nebo produkt DB2 stažen z webu Passport [Advantage,](http://www.ibm.com/software/howtobuy/passportadvantage/) bude ve staženém obrazu obsažen licenční klíč. Při použití webu Passport Advantage je nutné stáhnout obraz pro *každou* funkci a produkt samostatně. Pokud funkci nebo produkt DB2 získáte prostřednictvím fyzického balíku médií IBM, bude se licenční klíč nacházet na aktivačním disku CD.

Pokud jste zakoupili základní produkt DB2 a doplňkové funkce zvlášť, bude nutné použít více licenčních klíčů. Každému produktu DB2 a funkci DB2 bude náležet vlastní licenční klíč. Je třeba zkontrolovat, že vlastníte pro nainstalované funkce a produkty DB2 správná licenční oprávnění. Další informace najdete v tématech Balíky [produktu](http://www.ibm.com/support/docview.wss?rs=73&uid=swg21219983) DB2 a Funkce a [přednosti](http://www.ibm.com/software/data/db2/9/) [produktu](http://www.ibm.com/software/data/db2/9/) DB2.

Výjimkou jsou produkty DB2 Personal Edition a DB2 Connect Personal Edition. Při instalaci produktů DB2 Personal Edition a DB2 Connect Personal Edition bude licenční klíč použit automaticky jako součást základní instalace.

Správa licencí pro funkce a produkty DB2 je prováděna pomocí následujících nástrojů:

- v Centrum licencí v rámci Řídicího centra nebo
- v příkaz nástroje pro správu licencí db2licm.

Při správě licencí lze využít sestavu s údaji o kompatibilitě a nekompatibilitě funkcí produktu DB2 s ohledem na aktuální oprávnění pro daný produkt. Chcete-li zachovat shodu s licenční smlouvou, je třeba použít licenční klíč. I bez použití licenčního klíče však bude daný produkt DB2 pokračovat v činnosti bez přerušení či omezení, s výjimkou případů, kdy byla nainstalována zkušební verze produktu DB2 nebo kdy byl nainstalován obraz instalace opravy Fixpack DB2. Činnost zkušební verze produktu DB2 bude ukončena po uplynutí 90denní zkušební doby. Pokud jste nainstalovali obraz instalace opravy Fixpack DB2 přes existující produkt DB2 získaný z webu Passport Advantage, obraz instalace opravy Fixpack bude pokračovat v činnosti bez přerušení.

Obrazy zkušební verze produktu DB2 zahrnují přístup ke všem funkcím dostupným v používaném vydání. Zkušební verzi produktu DB2 lze stáhnout z webu [zkušebních](http://www.ibm.com/software/data/db2/9/download.html) verzí a [demoverzí.](http://www.ibm.com/software/data/db2/9/download.html)

<span id="page-27-0"></span>Pokud jste nainstalovali produkt DB2 se zkušební licencí a nyní chcete přejít na verzi s plnou licencí, je nutné produkt DB2 nainstalovat znovu. Jednoduše provedete přechod na vyšší úroveň licence. Podrobnosti lze najít v tématu [Přechod](#page-28-0) na jiný typ licence.

**Poznámka:** Při použití struktury licencí PVU (Processor Value Unit) bude každému jádru procesoru přiřazen specifický počet jednotek VU (Value Unit). Pro každé jádro procesoru, na kterém jsou implementovány softwarové programy, je nutné získat celkový počet jednotek VU procesoru. Společnost IBM nadále označuje termínem procesor každé jádro procesoru na daném čipu. Duální čip s jádry například obsahuje dvě jádra procesoru. Pro každý softwarový program je stanovena jednotná cena za jednotku VU (Value Unit). Chcete-li určit celkové náklady na implementaci jednoho softwarového programu, vynásobte cenu za jednotku VU pro daný program celkovým počtem jednotek VU požadovaných procesorem. Funkce [Kalkulačka](http://www-112.ibm.com/software/howtobuy/passportadvantage/valueunitcalculator/vucalc.wss) PVU umožňuje spočítat celkový počet jednotek PVU v daném prostředí.

### **Registrace licenčního klíče funkce nebo produktu DB2 pomocí modulu Centrum licencí**

Licenční klíč lze získat prostřednictvím obrazu funkce nebo produktu DB2 staženého z webu Passport [Advantage](http://www.ibm.com/software/howtobuy/passportadvantage/) nebo prostřednictvím aktivačního disku CD, který jste získali jako součást fyzického balíku médií od zástupce společnosti IBM.

INSTHOME operačních systémech Linux nebo Windows můžete registrovat licenční klíč pomocí Centra licencí.

V operačních systémech Linux musí mít vlastník instance oprávnění ke čtení a k zápisu pro adresář, ve kterém jsou umístěny soubory licence.

Chcete-li zaregistrovat licenční klíč produktu DB2, postupujte následovně:

- 1. Spusťte nástroj Centrum licencí DB2 a vyberte příkaz **Centrum licencí** z nabídky **Nástroje**.
- 2. Vyberte systém, pro který instalujete licenci. Vyberte instanci v systému, který jste vybrali. Mezi nainstalovanými produkty vyberte požadovaný produkt. V poli **Instalované produkty** se zobrazí názvy produktů, které jste nainstalovali.
- 3. Vyberte příkaz **Přidat** z nabídky **Licence**.
- 4. V okně Přidat licenci vyberte soubor licence:
	- pro servery se systémem Windows: x:\db2\license\název\_souboru\_licence.lic;
	- v pro servery se systémy Linux: /cd/db2/license/*název\_souboru\_licence*.lic,

kde x: či /cd označuje diskovou jednotku nebo bod připojení obsahující aktivační disk CD pro danou funkci nebo produkt DB2.

5. Přidejte licenční klíč klepnutím na tlačítko Použít.

#### **Kontrola licence produktu DB2**

S každým produktem a funkcí sady DB2 je asociován licenční klíč. Před použitím funkce nebo produktu DB2 je nutné pomocí tohoto licenčního klíče provést registraci. Na hlavním panelu modulu Centrum licencí jsou uvedeny informace o produktu. U produktů DB2 bez registrované licence je uveden neregistrovaný typ licence.

Chcete-li ověřit licence funkcí produktu DB2, můžete vygenerovat sestavu s údaji o shodě s licencí. V této sestavě jsou uvedeny funkce produktu DB2, jejichž použití není ve shodě s aktuálními licencemi pro daný produkt. Pro jednotlivé funkce produktu DB2 jsou uvedeny následující informace:

- <span id="page-28-0"></span>ve shodě: označuje, že funkce je použita a řádně licencována.
- Porušení: Daná funkce není licencována, avšak byla použita.

**Poznámka:** Některé z funkcí produktu DB2 jsou s licencí k dispozici pouze v případě, že byly zakoupeny jako součást produktu DB2.

Pokud jste nainstalovali obraz zkušební verze produktu DB2, bude tento obraz zahrnovat přístup ke všem funkcím dostupným v používaném vydání.

Sestavu s údaji o shodě s licencí můžete vygenerovat pomocí modulu Centrum licencí nebo pomocí příkazu db2licm.

- v Chcete-li vygenerovat sestavu o shodě s licencí pomocí modulu Centrum licencí, vyberte volbu Licence → Generovat sestavu shody.
- v Chcete-li vygenerovat sestavu o shodě s licencí pomocí příkazu db2licm, zadejte na příkazový řádek následující příkaz:
	- V operačních systémech Linux:

*cesta\_instance\_db2*/adm/db2licm -g *název\_souboru*

– V operačních systémech Windows:

*cesta\_instance\_db2*\bin\db2licm -g *název\_souboru*

, kde:

- *cesta\_instance\_db2* představuje adresář, v němž byla vytvořena instance DB2;
- *název\_souboru* určuje název souboru, do kterého má být uložen výstup.

Pro funkce produktu DB2, pro něž je porušena licence, je nutné provést registraci pomocí modulu Centrum licencí nebo pomocí příkazu db2licm. Pomocí Centra licencí nebo příkazu db2licm lze také resetovat údaje o použití licencí. Další informace lze najít v souvisejících tématech.

### **Přechod na vyšší verzi ze zkušební licence**

Pokud jste nainstalovali produkt DB2 se zkušební licencí a nyní chcete přejít na verzi s plnou licencí, je nutné aktualizovat licenční klíč produktu.

Pomocí této metody nelze provést přechod z jednoho produktu DB2 na jiný.

Pokud v počítači dosud neexistuje předchozí licencovaná kopie serverového produktu DB2, lze k instalaci libovolných produktů databázového serveru DB2 použít opravnou sadu Fix Pack jednotlivého serveru. V tomto případě je s instalovaným produktem DB2 zacházeno jako se zkušební verzí.

Chcete-li aktualizovat licenci pro produkt DB2, postupujte následovně:

- 1. Opatřete si licenční klíč. Licenční klíč lze získat z následujících zdrojů:
	- v z obrazu funkce nebo produktu DB2 staženého z webu Passport [Advantage](http://www.ibm.com/software/howtobuy/passportadvantage/) nebo
	- v prostřednictvím aktivačního disku CD, který jste získali jako součást fyzického balíku médií od zástupce společnosti IBM.
- 2. Zaregistrujte licenční klíč pomocí Centra licencí nebo příkazu db2licm.

## <span id="page-30-0"></span>**Dodatek A. Instalace produktů DB2 pomocí souborů odpovědí**

### **Základy instalace souboru odpovědí**

Oproti případu instalace pomocí Průvodce nastavením DB2 umožňuje instalace produktu DB2 pomocí souboru odpovědí instalovat produkty DB2 bez zásahu uživatele.

*Soubory odpovědí* jsou textové soubory (pouze v angličtině) obsahující informace týkající se nastavení a konfigurace. Soubor odpovědí určuje parametry konfigurace a nastavení a produkty a komponenty, které mají být nainstalovány.

Tato metoda je užitečná nejen vzhledem k rozsáhlému využití implementací produktů DB2, ale také vzhledem k transparentnímu vložení procesu instalace systému DB2 do přizpůsobeného postupu instalace a nastavení.

Soubor odpovědí lze vytvořit kteroukoli z následujících metod:

v Úprava jednoho z dodaných ukázkových souborů odpovědí. Ukázkové soubory odpovědí se nacházejí na disku CD produktu DB2 v adresáři: db2/*platforma*/samples

kde *platforma* odkazuje k příslušné hardwarové platformě.

- v Uložení nastavení a konfiguračních dat pomocí Průvodce nastavením DB2 v závislosti na zadaných vstupních údajích. Vyberete-li v průvodci nastavením produktu DB2 volbu pro vytvoření souborů odpovědí, budou soubory odpovědí (jeden pro server a jeden pro danou oblast, v případě konfigurace v děleném prostředí s více oblastmi) standardně uloženy do tohoto umístění. Výchozí názvy těchto souborů jsou *name1* a *name2*.
- v Vytvoření souboru odpovědí podle existujícího nainstalovaného a konfigurovaného produktu DB2 za použití generátoru souboru odpovědí (pouze v systémech Windows).

Instalace pomocí souboru odpovědí může být označována také jako tichá instalace či bezobslužná instalace.

### **Důležité informace týkající se souboru odpovědí**

Před prováděním instalace pomocí souboru odpovědí je nutné porozumět následujícím skutečnostem:

- v Ačkoli jsou formáty souborů odpovědí vytvořených ve verzi 8 a ve verzi 9 podobné, existují pro jednotlivé verze omezení týkající se možnosti použití souborů odpovědí. Jakýkoli soubor vygenerovaný v produktu DB2 verze 9 lze například použít pouze pro instalaci produktu DB2 verze 9 (nebo Verze 9.5); nelze jej použít pro instalaci produktu DB2 verze 8. Platí to také opačně, totiž že soubory odpovědí vygenerované v produktu DB2 verze 8 nelze použít pro instalaci produktu DB2 verze 9. Hlavním důvodem jsou povinná klíčová slova, která jsou ve verzi 9 nová.
- v Na platformách Linux nelze soubor odpovědí vytvořený pro instalaci uživatele root použít pro instalaci uživatele bez oprávnění root. Některá klíčová slova souboru odpovědí jsou platná pouze pro instalaci uživatelů root. Podrobné informace naleznete v tématech týkajících se klíčových slov souboru odpovědí.
- v Používáte-li Průvodce nastavením DB2, postupujte takto:
	- Při instalaci pomocí Průvodce nastavením DB2 lze nastavení uložit do souboru odpovědí v okně **Výběr instalační akci**.
- <span id="page-31-0"></span>– Vytváříte soubor odpovědí založený pouze na právě prováděné instalaci. Tato metoda je doporučena v případě jednoduché konfigurace nebo v případě, že chcete vytvořit soubor odpovědí určený k pozdějším úpravám.
- Soubor odpovědí je vygenerován pouze v případě, že umožníte dokončení procesu instalace a že je dokončen úspěšně. V případě zrušení nebo neúspěchu instalace nebude soubor odpovědí vytvořen.
- Soubor odpovědí lze použít k instalaci identické konfigurace na všechny pracovní stanice v síti nebo k instalaci několika konfigurací produktu DB2. Tento soubor pak můžete distribuovat na pracovní stanice, na které chcete produkt nainstalovat.
- v Pokud použijete generátor souboru odpovědí (pouze v systémech Windows), vytvoříte soubor odpovědí založený na existující instalaci. Tato metoda je doporučena v případě složitější instalace, například při ručně konfigurované instalaci. Použijete-li generátor souboru odpovědí po vygenerování souboru odpovědí, bude pravděpodobně nutné zadat jména uživatelů a hesla.

### **Vytvoření souboru odpovědí pomocí Průvodce nastavením DB2**

Soubor odpovědí lze vytvořit pomocí Průvodce nastavením DB2 na základě prováděné instalace. Tento soubor odpovědí bude generován na základě nastavení vybraných v Průvodci nastavením DB2. Soubor odpovědí lze použít při pozdější neobsluhované instalaci se stejným nastavením.

Chcete-li vytvořit soubor odpovědí pomocí Průvodce nastavením DB2, postupujte takto:

- 1. Na příručním panelu nastavení produktu DB2 vyberte volbu **Instalovat nový**, pokud chcete nainstalovat nový produkt, nebo volbu **Pracovat s existující**, pokud chcete vybrat kopii produktu DB2, s níž budete pracovat.
- 2. Vyberte produkt nebo kopii produktu DB2, které chcete instalovat, a klepnutím na tlačítko **Další** spusťte průvodce nastavením DB2.
- 3. Klepněte na tlačítko **Další** na uvítací stránce a potvrďte svůj souhlas s podmínkami licenční smlouvy.
- 4. V okně **Vyberte typ instalace** vyberte typickou, kompaktní nebo vlastní instalaci.
- 5. V okně **Vyberte instalaci, vytvoření souboru odpovědí nebo obě volby** vyberte volbu **Uložit nastavené parametry do souboru odpovědí** nebo volbu **Instalovat produkt do počítače a zároveň uložit nastavené parametry do souboru odpovědí**. Poté zadejte do pole **Název souboru odpovědí** cestu, do níž má průvodce nastavením produktu DB2 umístit vygenerovaný soubor odpovědí. Ve výchozím nastavení je název souboru odpovědí *name1* a tento soubor je umístěn v adresáři *directory1*.

#### **Poznámka:**

- a. Pokud vyberete volbu **Uložit nastavené parametry do souboru odpovědí**, nebude do počítače instalován žádný software, ale bude pouze vytvořen soubor odpovědí, jehož název zadáte do pole **Název souboru odpovědí**.
- b. Pokud vyberete instalaci dělené databáze, budou vygenerovány dva soubory odpovědí, jeden pro počítač vlastnící instanci a jeden pro účastnické počítače. Název souboru odpovědí pro účastnické počítače je odvozen od názvu počítače vlastnícího instanci. Název souboru odpovědí oblasti ve výchozím nastavení je *name2* a tento soubor je uložen v adresáři *directory2*.
- 6. Pokračujte výběrem požadovaných voleb na následujících panelech.
- 7. V okně **Zahájit kopírování souborů a vytvořit souboru odpovědí** zkontrolujte vybraná nastavení.
- 8. Chcete-li zahájit instalaci produktu, klepněte na tlačítko **Dokončit**.

9. Po dokončení instalace naleznete v zadané cestě soubor odpovědí generovaný Průvodcem nastavením DB2. Použijete-li k vytvoření souboru odpovědí průvodce nastavením produktu DB2, bude do souboru odpovědí přidáno speciální klíčové slovo ENCRYPTED. Příklad:

DAS\_PASSWORD = 07774020164457377565346654170244883126985535505156353 ENCRYPTED = DAS\_PASSWORD

Klíčové slovo ENCRYPTED určuje skutečnou hodnotu hesla, která neodpovídá zobrazené posloupnosti čísel.

### <span id="page-34-0"></span>**Dodatek B. Použití oprav FixPack produktu DB2**

### **Použití oprav FixPack**

Chcete-li zajistit bezproblémovou činnost produktu, je doporučeno provozovat prostředí DB2 s nejnovější úrovní opravy Fix Pack. Chcete-li, aby instalace opravy Fix Pack proběhla úspěšně, proveďte všechny potřebné úlohy před instalací a po instalaci.

Oprava Fix Pack produktu DB2 obsahuje aktualizace a opravy problémů APAR (Authorized Program Analysis Reports), které byly nalezeny během testování ve společnosti IBM i opravy problémů, které oznámili zákazníci. Každá oprava Fix Pack obsahuje soubor APARLIST.TXT s popisem jednotlivých obsažených oprav.

Opravy Fix Pack jsou kumulativní. To znamená, že nejnovější oprava Fix Pack pro určitou verzi produktu DB2 obsahuje všechny aktualizace z předchozích oprav Fix Pack pro stejnou verzi produktu DB2.

- K dispozici jsou tyto obrazy Fix Pack:
- Obraz jednotlivého serveru.

Obraz jednotlivého serveru obsahuje nový a aktualizovaný kód vyžadovaný pro všechny serverové produkty DB2 a produkt IBM Data Server Client. Je-li v jednom umístění nainstalováno více serverových produktů DB2, opravná sada Fix Pack serveru DB2 uplatní aktualizace kódu údržby na všechny serverové produkty DB2. Opravná sada Fix Pack klienta Data Server Client je obsažena v opravách Fix Pack pro server DB2 (jmenovitě v opravách pro produkty Enterprise Server Edition, Workgroup Server Edition, Express Edition, Connect Enterprise Edition, Connect Application Server Edition, Connect Unlimited Edition for zSeries a Connect Unlimited Edition for i5/OS). Pomocí opravné sady serveru DB2 můžete aktualizovat klienta Data Server Client.

Obraz jednotlivého serveru lze také použít k instalaci libovolného produktu databázového serveru DB2 na určité úrovni opravné sady Fix Pack, ve výchozím nastavení se zkušební licencí produktu DB2.

v Oprava Fix Pack pro každý další databázový produkt DB2.

Použijte tuto sadu Fix Pack pouze v případě, že máte instalovány jiné než serverové databázové produkty či přídavné produkty. Příklad: IBM Data Server Runtime Client nebo Query Patroller.

Nepoužívejte tento typ sad Fix Pack, pokud instalované produkty DB2 zahrnují pouze serverové produkty DB2 nebo Data Server Client. Místo toho použijte obraz opravné sady pro jednotlivý server.

Pokud je v operačním systému Windows nainstalováno více databázových produktů DB2 (které zahrnují alespoň jeden jiný produkt než Data Server Client nebo server DB2) v jedné kopii produktu DB2, je nutné před zahájením procesu instalace oprav Fix Pack stáhnout a dekomprimovat všechny příslušné opravy Fix Pack specifické pro dané produkty.

v Univerzální opravná sada (pouze na platformách Linux ).

Univerzální oprava Fix Pack se používá pro instalace s více než jedním nainstalovaným databázovým produktem DB2.

Univerzální sada Fix Pack není potřeba, pokud instalované produkty DB2 zahrnují pouze serverové produkty DB2 nebo Data Server Client. V takovém případě použijte obraz opravné sady pro jednotlivý server.

#### **Omezení**

- v Opravnou sadu Fix Pack DB2 Verze 9.5 lze použít pouze pro kopie produktu DB2 Verze 9.5 na úrovni GA nebo s aplikovanými opravami Fix Pack.
- v Před instalací opravné sady Fix Pack musí být zastaveny všechny instance DB2, servery DAS a aplikace související s aktualizovanou kopií DB2.
- v Používáte-li funkci pro dělení databází DPF, je nutné před zahájením instalace opravné sady ukončit činnost správce databází ve všech uzlech. Opravnou sadu je nutné nainstalovat v uzlu, který je vlastníkem instance, i ve všech ostatních uzlech, které jsou součástí děleného prostředí. Všechny počítače, které se podílejí na dané instanci, musí být převedeny na stejnou úroveň opravné sady.
- v V operačních systémech Linux :
	- Pracujete-li s produkty DB2 v souborovém systému NFS (Network File System), je nutné před zahájením instalace opravné sady zajistit úplné zastavení činnosti následujících komponent: všechny instance, server DB2 Administration Server (DAS), komunikační služby mezi procesy (IPC) a aplikace v dalších počítačích, které používají stejnou instalaci připojenou k systému NFS.
	- Pokud nejsou k dispozici systémové příkazy fuser a lsof, příkaz installFixPack nebude moci detekovat načtené soubory DB2. Je nutné zajistit, aby nebyly načteny žádné soubory DB2 a pro instalaci opravné sady zadat volbu potlačení. . V systémech Linux je třeba použít příkaz fuser nebo lsof.

Podrobnosti týkající se volby potlačení lze najít v oddílu věnovaném příkazu installFixPack.

- v Pokud chce uživatel po použití opravné sady provést automatické svázání aplikací v klientských aplikacích, musí být vybaven odpovídajícím oprávněním k operaci svázání.
- v Instalace opravné sady produktu DB2 nebude podporovat moduly nástroj Data Server Administrator a nástroj Data Server Developer.

V instalacích uživatelů bez oprávnění root v operačních systémech Linux lze funkce vyžadující oprávnění root (jako je například ověřování operačního systému nebo funkce vysoké dostupnosti HA) povolit pomocí příkazu db2rfe. Pokud byly po instalaci produktu DB2 aktivovány funkce vyžadující oprávnění root, je nutné po každém použití opravné sady znovu spustit příkaz db2rfe s cílem tyto funkce znovu aktivovat. Podrobné informace naleznete v níže uvedených tématech týkajících se instalací bez oprávnění root.

Pokud jsou v operačních systémech Linux nainstalovány národní jazyky, je třeba použít zvláštní opravnou sadu s národními jazyky. Opravu Fox Pack pro národní jazyky nelze instalovat samostatně. Současně je třeba použít univerzální nebo specifickou opravu Fix Pack. Obě opravy Fix Pack musí být na stejné úrovni. Použijete-li například pro národní verze databázových produktů DB2 v systému Linux univerzální opravu Fix Pack, je pro úplnou aktualizaci produktů DB2 nutné použít univerzální opravu Fix Pack i opravu Fix Pack pro národní jazyky.

Pokud máte v jednom systému více kopií produktu DB2, mohou tyto kopie mít různé verze a úrovně oprav Fix Pack. Chcete-li opravu Fix Pack použít pro jednu nebo více kopií produktu DB2, je třeba nainstalovat opravu Fix Pack do kopií produktu DB2 po jedné.

Chcete-li instalovat opravu Fix Pack, postupujte takto:

- 1. Vyberte a stáhněte si nejnovější opravu FixPack produktu DB2 prostřednictvím odkazu na stahování opravných sad na webové stránce podpory produktu DB2 na adrese [http://www.ibm.com/software/data/db2/udb/support.html.](http://www.ibm.com/software/data/db2/udb/support.html)
- 2. Zkontrolujte splnění nutných předpokladů a proveďte všechny úlohy, které je nutné provést před instalací opravné sady. Pokud již jsou nainstalovány některé databázové

produkty DB2, je také nutné zastavit činnost různých procesů produktu DB2. Podrobnosti lze najít v souboru Readme k dané opravné sadě.

3. Volba instalační metody a instalace opravy FixPack

Projděte soubor žurnálu zejména s ohledem na poinstalační kroky a na chybové zprávy a odpovídající nápravné akce.

## <span id="page-38-0"></span>**Dodatek C. Odinstalování produktu DB2**

### **Odinstalování produktu DB2 (Windows)**

Tato úloha popisuje postup při úplném odebrání produktu DB2 z operačního systému Windows. Tuto úlohu byste měli provést pouze tehdy, pokud již nepotřebujete žádnou z existujících instancí a databází DB2.

Pokud provádíte deinstalaci výchozí kopie produktu DB2 v systému, ve kterém jsou nainstalovány další kopie produktu DB2, měli byste před odinstalováním výchozí kopie vybrat novou výchozí kopii pomocí příkazu db2swtch. Pokud navíc administrační server DB2 (DAS) běží pod kopií, kterou odebíráte, měli byste jej přesunout do kopie, která zůstane zachována. V opačném případě budete muset server DAS vytvořit po deinstalaci znovu pomocí příkazu db2admin create a v některých případech také znovu nakonfigurovat server DAS pro správný provoz některých funkcí.

Chcete-li odebrat produkt DB2 ze systému Windows, postupujte takto:

- 1. (Volitelné) Zrušte databáze pomocí Řídicího centra nebo pomocí příkazu drop database. Předtím však ověřte, zda tyto databáze již nejsou potřebné. Po zrušení databází budou všechna data ztracena.
- 2. Ukončete všechny procesy a služby produktu DB2. Tento krok lze provést prostřednictvím ovládacího panelu Služby systému Windows nebo zadáním příkazu db2stop. Nebudou-li před pokusem o odebrání produktu DB2 zastaveny služby a procesy DB2, zobrazí se varování se seznamem procesů a služeb, které udržují v paměti soubory DLL produktu DB2.
- 3. Při odebrání produktu DB2 můžete postupovat dvěma způsoby:

#### **Ovládací panel Přidat nebo odebrat programy**

K odebrání produktu DB2 můžete použít ovládací panel Přidat nebo odebrat programy, dostupný v okně Ovládací panely systému Windows. Další informace o odebírání softwarových produktů z operačního systému Windows naleznete v nápovědě k tomuto operačnímu systému.

#### **Příkaz db2unins**

Produkt DB2 můžete odebrat spuštěním příkazu db2unins. Použijete-li parametr /p, můžete tímto příkazem odinstalovat více produktů DB2 současně. Chcete-li provést tichou deinstalaci produktů DB2, můžete použít parametr /u, který odebere produkty DB2 uvedené v souboru odpovědí. Další informace naleznete v tématu věnovaném příkazu db2unins.

Produkt DB2 bohužel nelze vždy odebrat pomocí ovládacího panelu Přidat nebo odebrat programy nebo pomocí příkazu db2unins /p či db2unins /u. Následující metodu deinstalace byste měli použít POUZE tehdy, selžou-li obě výše uvedené metody.

Chcete-li vynutit odebrání všech kopií produktu DB2 ze systému Windows, spusťte příkaz db2unins /f. Tento příkaz provede silovou deinstalaci VŠECH kopií DB2 ze systému. Vynutíte tak odstranění veškerých dat s výjimkou dat uživatelských, například databází DB2.

#### **Odinstalování produktu DB2 (Linux)**

Tato úloha popisuje odebrání produktu DB2 z operačního systému Linux.

<span id="page-39-0"></span>Při instalaci nové verze produktu DB2 není nutné provádět tuto úlohu. Jednotlivé verze produktu DB2 v systému Linux používají odlišné instalační cesty a mohou proto existovat v jednom počítači vedle sebe.

**Poznámka:** Tato úloha se týká produktů DB2 instalovaných uživatelem s oprávněním root. Postup při odinstalování produktů DB2 nainstalovaných uživatelem bez oprávnění root lze najít v samostatném tématu.

Chcete-li odebrat produkt DB2, postupujte takto:

- 1. Volitelné: Zrušte všechny databáze. Databáze lze zrušit pomocí Řídicího centra nebo pomocí příkazu drop database. Zrušíte-li instanci bez předchozího zrušení databází, zůstanou databázové soubory v souborových systémech nedotčeny.
- 2. Ukončete činnost serveru DB2 Administration Server. Viz příručka *Začínáme s produktem Servery DB2*.
- 3. Odeberte server DB2 Administration Server nebo pomocí příkazu dasupdt proveďte aktualizaci tohoto serveru DB2 Administration Server pro jinou instalační cestu. Chcete-li odebrat server DB2 Administration Server, zobrazte informace v příručce *Začínáme s produktem Servery DB2*.
- 4. Ukončete všechny instance produktu DB2. Viz příručka *Začínáme s produktem Servery DB2*.
- 5. Odeberte instance produktu DB2 nebo pomocí příkazu db2iupdt proveďte aktualizaci těchto instancí pro jinou instalační cestu. Chcete-li odebrat instance produktu DB2, zobrazte informace v příručce *Začínáme s produktem Servery DB2*.
- 6. Odeberte produkty DB2. Viz příručka *Začínáme s produktem Servery DB2*.

#### **Ukončení činnosti serveru DB2 Administration Server (Linux)**

Před odebráním produktu DB2 musíte zastavit server DB2 Administration Server (DAS).

Pokud provádíte odinstalování produktu DB2 a odebíráte poslední kopii produktu DB2 verze 9.5, je nutné odebrat server DAS. Používáte-li další kopie produktu DB2 verze 9.5, doporučuje se pomocí příkazu dasupdt asociovat server DAS s jinou kopií produktu DB2. Chcete-li server DAS odebrat, je nejprve nutné ukončit jeho činnost.

**Poznámka:** Tato úloha se nevztahuje na instalace produktu DB2 uživatelů bez oprávnění root.

Chcete-li zastavit server DB2 Administration Server, postupujte takto:

- 1. Přihlaste se jako vlastník serveru DB2 Administration Server.
- 2. Ukončete činnost serveru DB2 Administration Server zadáním příkazu db2admin stop.

#### **Odebrání serveru DB2 Administration Server (Linux)**

Pokud chcete odebrat poslední kopii produktu DB2 verze 9, je nutné před odebráním produktu DB2 odebrat server DB2 Administration Server (DAS).

Pokud chcete odebrat kopii produktu DB2 verze 9, avšak přitom používáte další kopie produktu DB2 verze 9, je nutné spustit příkaz dasupdt z kopie produktu DB2, se kterým má být daný server DAS DB2 asociován.

**Poznámka:** Tato úloha se vztahuje pouze na produkty DB2 nainstalované uživatelem s oprávněním root.

Postup při odebrání serveru DAS:

1. Přihlaste se jako uživatel s oprávněním root.

<span id="page-40-0"></span>2. Ukončete činnost serveru DAS:

db2admin stop

3. Odeberte server DAS pomocí následujícího příkazu: DB2DIR/instance/dasdrop

kde položka *DB2DIR* označuje umístění zadané při instalaci produktu DB2. Výchozí instalační cesta pro systém Linux je */opt/ibm/db2/V9.5*.

## **Zastavení činnosti instancí root (Linux)**

Je třeba zastavit činnost všech instancí DB2 asociovaných s kopií produktu DB2, kterou chcete odinstalovat. Na instance asociované s jinými kopiemi produktu DB2 by odinstalování aktuální kopie nemělo mít vliv.

Chcete-li ukončit instanci DB2, postupujte takto:

- 1. Přihlaste se jako uživatel s oprávněním root.
- 2. Načtěte seznam názvů všech instancí DB2 asociovaných s aktuální kopií produktu DB2 pomocí následujícího příkazu:

*DB2DIR*/bin/db2ilist

kde proměnná *DB2DIR* reprezentuje umístění určené během instalace produktu DB2 verze 9. Výchozí instalační cesta pro systém Linux je */opt/ibm/db2/V9.5*.

3. Pokud není do souboru .profile zahrnut spouštěcí skript, spusťte jej ručně.

. *INSTHOME*/sqllib/db2profile (prostředí bash, Bourne nebo Korn)

source *INSTHOME*/sqllib/db2cshrc (prostředí C Shell)

kde *INSTHOME* je domovský adresář instance.

- 4. Doporučuje se uložit následující soubory:
	- v konfigurační soubor správce databází \$HOME/sqllib/db2systm,
	- konfigurační soubor uzlu \$HOME/sqllib/db2nodes.cfg,
	- v uživatelské funkce a chráněné uložené procedury a aplikace v adresáři \$HOME/sqllib/function.
- 5. Ukončete správce databází DB2 zadáním příkazu db2stop force.
- 6. Ověřte ukončení instance zadáním příkazu db2 terminate.
- 7. Zopakujte tyto kroky pro všechny instance.

### **Odebrání instancí DB2 (Linux)**

V tomto tématu je popsán postup při odebrání některých nebo všech instancí uživatelů s oprávněním root v daném systému.

**Poznámka:** Tato úloha se nevztahuje na instalace uživatelů bez oprávnění root. Chcete-li odebrat instanci uživatele bez oprávnění root, je nutné odinstalovat produkt DB2.

Pokud chcete odebrat poslední kopii produktu DB2 verze 9, můžete před odebráním produktu DB2 odebrat používané instance DB2. Pokud chcete odebrat kopii produktu DB2 verze 9, avšak přitom používáte další kopie produktu DB2 verze 9, spusťte příkaz db2iupdt z kopie DB2, s níž mají být asociovány instance DB2.

Po odebrání instance můžete databáze DB2 vlastněné touto instancí používat jen tehdy, katalogizujete-li je pod jinou instancí stejné verze. I v případě, že jste instanci odebrali, zůstávají databáze nedotčeny a lze je použít znovu, pokud jejich soubory neodstraníte přímo. <span id="page-41-0"></span>Instance DB2 odebírejte jen v případě, že již nemáte v úmyslu používat produkty DB2 nebo že nechcete provést migraci existujících instancí do vyšší verze produktu DB2. Migrace vyžaduje, aby byla instalována nová i stará verze produktu DB2. Migraci instance nelze provést, byla-li odebrána kopie produktu DB2, se kterou je asociována.

Chcete-li odebrat instanci, postupujte takto:

- 1. Přihlaste se jako uživatel s oprávněním root.
- 2. Volitelné: Pokud jste si jisti, že již nebudete potřebovat data v asociovaných databázích, odeberte jejich soubory ze systémů nebo tyto databáze zrušte ještě před zrušením instance.
- 3. Odeberte instanci zadáním následujícího příkazu:

*DB2DIR*/instance/db2idrop *NázInst*

kde položka *DB2DIR* označuje umístění zadané při instalaci produktu DB2. Výchozí instalační cesta pro systém Linux je */opt/ibm/db2/V9.5*.

Příkaz db2idrop odebere položku instance ze seznamu instancí a odebere také adresář *INSTHOME*/sqllib, kde *INSTHOME* je domovský adresář instance a kde *NázInst* je přihlašovací název instance. Pokud jsou v adresáři /sqllib uloženy nějaké soubory, budou tyto soubory při této akci odebrány. Potřebujete-li tyto soubory, musíte před zrušením instance vytvořit jejich kopie.

4. Volitelné: Jako uživatel s oprávněním root odeberte jméno uživatele a skupinu vlastníka instance (pokud jsou použity pouze pro tuto instanci). Neodebírejte je, pokud máte v úmyslu instanci znovu vytvořit.

**Poznámka:** Tento krok je volitelný, protože vlastníka instance a skupinu vlastníka instance je možné použít k jiným účelům.

#### **Odebrání produktů DB2 pomocí příkazu db2\_deinstall nebo doce\_deinstall (Linux)**

Tato úloha popisuje postup odebrání produktů DB2 nebo komponent DB2 pomocí příkazu db2\_deinstall. Příkaz db2\_deinstall odebere ze systému všechny produkty DB2. Příkaz doce\_deinstall odebere Informační centrum DB2 umístěné ve stejné instalační cestě jako nástroj doce\_deinstall. Tento příkaz je k dispozici pouze v operačních systémech Linux.

Před odebráním produktů DB2 ze systému musí být provedeny všechny kroky uvedené v tématu ["Odinstalování](#page-38-0) produktu DB2 (Linux)" na stránce 33.

#### **Poznámka:**

- v Tato úloha se týká produktů DB2 instalovaných uživatelem s oprávněním root.
- v Produkty DB2 nelze odebrat pomocí nativních obslužných programů operačního systému, jako jsou například programy rpm a SMIT.
- Příkaz doce deinstall je k dispozici pouze v počítačích s procesorem x32 a x64 a systémem Linux.

Chcete-li odebrat **VŠECHNY** produkty DB2 z určité cesty, postupujte takto:

- 1. Přihlaste se jako uživatel root.
- 2. Přejděte do adresáře, kde jsou umístěny požadované produkty DB2.
- 3. Spusťte některý z následujících příkazů:
	- v Chcete-li odebrat některou funkci z nainstalovaného produktu DB2 v aktuálním umístění, spusťte příkaz db2\_deinstall -F z adresáře DB2DIR/install.
	- v Chcete-li odebrat všechny nainstalované produkty DB2 v aktuálním umístění, spusťte příkaz db2\_deinstall -a z adresáře DB2DIR/install.

v Chcete-li odebrat Informační centrum DB2 v aktuálním umístění, spusťte příkaz doce\_deinstall -a z adresáře DB2DIR/doc/install,

kde DB2DIR je umístění určené při instalaci produktu DB2.

### <span id="page-44-0"></span>**Dodatek D. Přehled technických informací k produktu DB2**

Technické informace o produktu DB2 jsou dostupné prostřednictvím následujících nástrojů a metod:

- Informační centrum DB2
	- Témata (Témata úloh, koncepcí a odkazů)
	- Nápověda pro nástroje DB2
	- Ukázkové programy
	- Výukové programy
- příručky DB2
	- soubory PDF (stahnutelné)
	- soubory PDF (z disku DVD se soubory PDF k produktu DB2)
	- tištěné příručky
- · Nápověda příkazového řádku
	- Nápověda k příkazům
	- Nápověda ke zprávám

**Poznámka:** Témata Informačního centra DB2 jsou aktualizovány častěji, než v souborech PDF nebo v tištěných příručkách. Chcete-li používat nejnovější informace, instalujte si aktualizace dokumentace, jakmile jsou k dispozici, nebo používejte Informační centrum DB2 na webu ibm.com.

Další technické informace týkající se produktu DB2, jako například technické poznámky, dokumenty White paper nebo publikace IBM Redbook jsou k dispozici na webu ibm.com. Stránka softwarové knihovny DB2 Information Management je k dispozici na adrese [http://www.ibm.com/software/data/sw-library/.](http://www.ibm.com/software/data/sw-library/)

#### **Vaše názory na dokumentaci**

Naše společnost si velmi cení vašich případných podnětů, poznámek či námětů týkajících se dokumentace k produktu DB2. Máte-li návrhy, jak by bylo možno zlepšit dokumentaci produktu DB2, zašlete je e-mailem na adresu db2docs@ca.ibm.com. Tým zpracovávající dokumentaci k produktu DB2 se zabývá veškerými názory našich zákazníků. Není však v jeho silách odpovídat přímo na všechny podněty. Kdykoli je to možné, uveďte vždy odpovídající příklady, abychom lépe porozuměli vašemu námětu či připomínce. Pokud se zpětná odezva týká určitého tématu či souboru nápovědy, nezapomeňte vždy uvést příslušný název tématu a adresu URL.

Uvedená e-mailová adresa není určena ke kontaktování služby pro podporu zákazníků produktuDB2. Máte-li k produktu DB2 odborné otázky, ke kterým nenaleznete řešení v této dokumentaci, požádejte o pomoc místní servisní středisko společnosti IBM.

### **Technická knihovna produktu DB2 v tištěné podobě či formátu PDF**

Následující tabulky popisují knihovnu produktu DB2 dostupnou v Publikačním centru společnosti IBM na adrese [www.ibm.com/shop/publications/order.](http://www.ibm.com/shop/publications/order) Příručky k produktu DB2 Verze 9.5 ve formátu PDF v anglickém jazyce a přeložené verze jsou k dispozici ke stažení na adrese [www.ibm.com/support/docview.wss?rs=71&uid=swg2700947.](http://www.ibm.com/support/docview.wss?rs=71&uid=swg27009474)

V případě některých tištěných publikací se může stát, že ačkoli tabulky obsahují údaje o těchto publikacích, nejsou tyto publikace ve vaší zemi či regionu k dispozici.

*Tabulka 3. Technické informace k produktu DB2*

| Název                                                                                                    | Číslo formuláře           | K dispozici v tištěné podobě |
|----------------------------------------------------------------------------------------------------|---------------------------|------------------------------|
| Administrative API Reference                                                                                                    | SC23-5842-00              | Ano                          |
| Administrative Routines and Views                                                                                                    | SC23-5843-00              | Ne                           |
| Call Level Interface Guide and<br>Reference, Volume 1                                                                                   | SC23-5844-00              | Ano                          |
| Call Level Interface Guide and<br>Reference, Volume 2                                                                                   | SC <sub>23</sub> -5845-00 | Ano                          |
| Command Reference                                                                                                    | SC <sub>23</sub> -5846-00 | Ano                          |
| Data Movement Utilities Guide<br>and Reference                                                                                          | SC <sub>23</sub> -5847-00 | Ano                          |
| Data Recovery and High<br>Availability Guide and Reference                                                                              | SC <sub>23</sub> -5848-00 | Ano                          |
| Data Servers, Databases, and<br>Database Objects Guide                                                                                  | SC23-5849-00              | Ano                          |
| Database Security Guide                                                                                                    | SC <sub>23</sub> -5850-00 | Ano                          |
| Developing ADO.NET and OLE<br><b>DB</b> Applications                                                                                    | SC23-5851-00              | Ano                          |
| Developing Embedded SQL<br><b>Applications</b>                                                                                          | SC <sub>23</sub> -5852-00 | Ano                          |
| Developing Java Applications                                                                                                    | SC23-5853-00              | Ano                          |
| Developing Perl and PHP<br><i>Applications</i>                                                                                          | SC23-5854-00              | Ne                           |
| Developing User-defined Routines<br>(SQL and External)                                                                                  | SC <sub>23</sub> -5855-00 | Ano                          |
| Getting Started with Database<br><b>Application Development</b>                                                                         | GC23-5856-00              | Ano                          |
| Začínáme s instalací a<br>administrací produktu DB2 v<br>systémech Linux a Windows                                                      | GC09-3800-00              | Ano                          |
| Internationalization Guide                                                                                                    | SC23-5858-00              | Ano                          |
| Přehled zpráv, díl 1                                                                                                    | GI11-2956-00              | Ne                           |
| Přehled zpráv, díl 2                                                                                                    | GI11-2957-00              | Ne                           |
| Příručka migrace                                                                                                    | GC09-3799-00              | Ano                          |
| Net Search Extender<br>Administration and User's Guide<br>Poznámka: Obsah tohoto<br>dokumentu není zahrnut v<br>Informačním centru DB2. | SC23-8509-00              | Ano                          |
| Partitioning and Clustering Guide                                                                                                    | SC23-5860-00              | Ano                          |
| Query Patroller Administration<br>and User's Guide                                                                                      | SC <sub>23</sub> -8507-00 | Ano                          |
| Začínáme s produktem IBM Data<br>Server Clients                                                                                         | GC09-3802-00              | Ne                           |
| Začínáme s produktem Servery<br>DB2                                                                                                    | GC09-3801-00              | Ano                          |

| <b>Název</b>                                                                           | Číslo formuláře           | K dispozici v tištěné podobě |
|----------------------------------------------------------------------------------------|---------------------------|------------------------------|
| Spatial Extender and Geodetic<br>Data Management Feature User's<br>Guide and Reference | SC <sub>23</sub> -8508-00 | Ano                          |
| SQL Reference, Volume 1                                                                | SC <sub>23</sub> -5861-00 | Ano                          |
| SQL Reference, Volume 2                                                                | SC <sub>23</sub> -5862-00 | Ano                          |
| System Monitor Guide and<br>Reference                                                  | SC23-5865-00              | Ano                          |
| Text Search Guide                                                                      | SC <sub>23</sub> -5866-00 | Ano                          |
| <b>Troubleshooting Guide</b>                                                           | GI11-7857-00              | Ne                           |
| Tuning Database Performance                                                            | SC23-5867-00              | Ano                          |
| Výukový program modulu Vizuální<br>vysvětlení                                          | SC09-3806-00              | Ne                           |
| What's New                                                                             | SC <sub>23</sub> -5869-00 | Ano                          |
| Workload Manager Guide and<br>Reference                                                | SC23-5870-00              | Ano                          |
| pureXML Guide                                                                          | SC23-5871-00              | Ano                          |
| XOuery Reference                                                                       | SC <sub>23</sub> -5872-00 | Ne                           |

*Tabulka 3. Technické informace k produktu DB2 (pokračování)*

#### *Tabulka 4. Technické informace k produktu DB2 Connect*

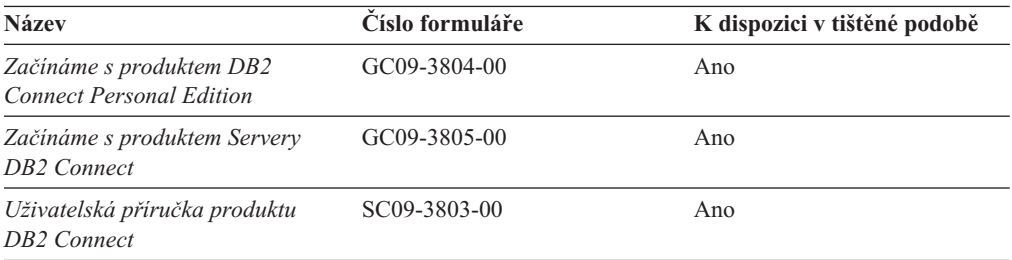

#### *Tabulka 5. Technické informace k produktu Information Integration*

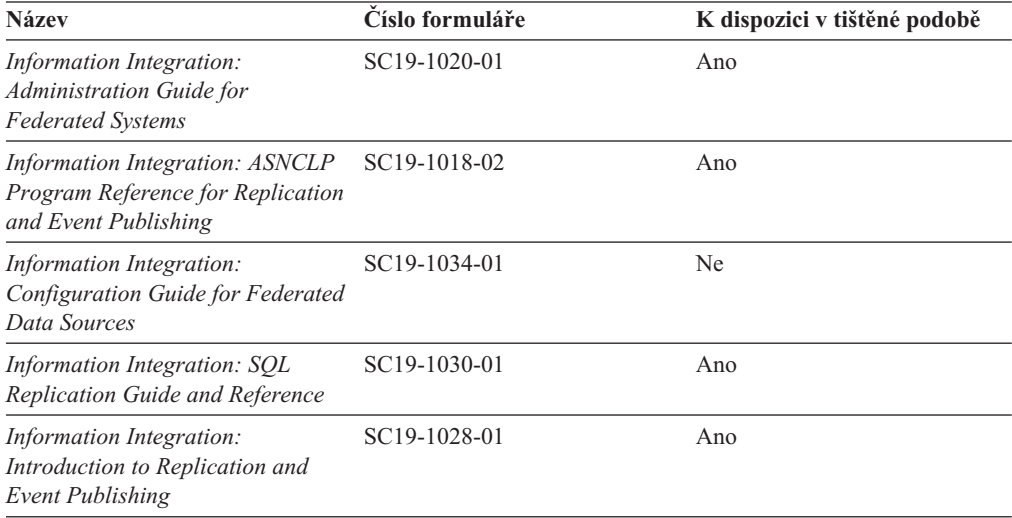

### <span id="page-47-0"></span>**Objednávání tištěných příruček k produktu DB2**

Chcete-li získat tištěné příručky DB2 , lze je zakoupit online ve většině zemí, ale ne ve všech. Tištěné příručky DB2 lze vždy objednat u místního zastoupení společnosti IBM. Mějte na paměti, že některé příručky obsažené na disku DVD *DB2 PDF Documentation* nejsou v tištěné podobě k dispozici. Mezi takové příručky patří například všechny díly příručky *Přehled zpráv DB2*.

Tištěné verze mnohých dokumentačních materiálů k produktu DB2 dostupných na disku DVD s dokumentací ve formátu PDF k produktu DB2 si lze u společnosti IBM objednat za určitý poplatek. Podle toho, ve které zemi či regionu se nacházíte, si lze požadovanou dokumentaci objednat online prostřednictvím Publikačího centra (Publications Center) společnosti IBM. Pokud ve vaší zemi či regionu není objednání dokumentace elektronickou cestou online možné, můžete si kdykoli objednat tištěnou dokumentaci k produktům DB2 prostřednictvím místního zástupce společnosti IBM. Mějte však na paměti, že ne všechny příručky, které jsou obsaženy na disku DVD s dokumentací k produktu DB2 ve formátu PDF, jsou v tištěné podobě k dispozici.

**Poznámka:** Nejaktuálnější úplná verze dokumentace produktu DB2 je udržována v Informačním centru DB2 na adrese [http://publib.boulder.ibm.com/infocenter/db2luw/v9r5.](http://publib.boulder.ibm.com/infocenter/db2luw/v9r5)

Chcete-li si objednat tištěné příručky DB2 , postupujte takto:

- v Chcete-li zjistit, zda je možné příručky DB2 ve vaší zemi objednat online, prohlédněte si web IBM Publications Center na adrese [http://www.ibm.com/shop/publications/order.](http://www.ibm.com/shop/publications/order) Výběrem země, oblasti nebo jazyka přejdete k informacím o objednávání příruček a pak postupujte podle pokynů pro vaši oblast.
- v Tištěné příručky DB2 lze objednat u místního zastoupení společnosti IBM:
	- 1. Kontaktní informace o místním zástupci společnosti IBM lze najít na některém z následujících webů:
		- Adresář mezinárodních kontaktů společnosti IBM na adrese [www.ibm.com/planetwide.](http://www.ibm.com/planetwide)
		- Webový server s publikacemi společnosti IBM na adrese [http://www.ibm.com/shop/](http://www.ibm.com/shop/publications/order) [publications/order.](http://www.ibm.com/shop/publications/order) Po zadání země, regionu či jazyka bude zobrazena příslušná domovská stránka pro požadované místo. Na této stránce klepněte na odkaz s informacemi o tomto webu.
	- 2. Při telefonickém hovoru upřesněte, že chcete objednat příručky DB2.
	- 3. Místnímu zastoupení dodejte názvy a čísla formulářů objednávaných příruček. Názvy a čísla formulářů naleznete v oddílu ["Technická](#page-44-0) knihovna produktu DB2 v tištěné podobě či [formátu](#page-44-0) PDF" na stránce 39.

### **Zobrazení nápovědy ke stavu SQL z příkazového procesoru (CLP)**

Produkt DB2 vrací hodnotu SQLSTATE pro podmínky, které mohou být výsledkem příkazu SQL. Nápověda ke stavu SQLSTATE vysvětluje význam stavu SQL a kódů tříd stavů SQL.

Chcete-li vyvolat nápovědu ke stavu SQL, otevřete příkazový procesor (CLP) a zadejte příkaz:

? *stav\_sql* nebo ? *kód\_třídy*

kde *stav\_sql* reprezentuje platný pěticiferný stav SQL a *kód\_třídy* reprezentuje první dvě číslice stavu SQL.

Například ? 08003 zobrazí nápovědu pro stav SQL 08003 a ? 08 zobrazí nápovědu pro kód třídy 08.

#### <span id="page-48-0"></span>**Přístup k různým verzím Informačního centra DB2**

Témata týkající se produktu DB2 verze 9.5 lze zobrazit prostřednictvím Informačního centra DB2 na adrese [http://publib.boulder.ibm.com/infocenter/db2luw/v9r5/.](http://publib.boulder.ibm.com/infocenter/db2luw/v9r5)

Témata týkající se produktu DB2 verze 9 lze zobrazit prostřednictvím Informačního centra DB2 na adrese [http://publib.boulder.ibm.com/infocenter/db2luw/v9/.](http://publib.boulder.ibm.com/infocenter/db2luw/v9/)

Témata týkající se produktu DB2 verzi 8 lze zobrazit prostřednictvím Informačního centra verze 8 na adrese [http://publib.boulder.ibm.com/infocenter/db2luw/v8/.](http://publib.boulder.ibm.com/infocenter/db2luw/v8/)

### **Zobrazení hesel v Informační centrum DB2 v upřednostňovaném jazyku**

Informační centrum DB2 se pokusí o zobrazení hesel v jazyku, který je určen v předvolbách prohlížeče. Nebylo-li do upřednostňovaného jazyka heslo přeloženo, zobrazí se v Informačním centru DB2 toto heslo v angličtině.

- v Chcete-li zobrazit hesla v upřednostňovaném jazyku v prohlížeči Internet Explorer, postupujte takto:
	- 1. Klepněte v aplikaci Internet Explorer na volbu **Nástroje** —> **Možnosti Internetu** —> **Jazyky...**. Otevře se okno Jazykové předvolby.
	- 2. Ověřte, že je upřednostňovaný jazyk zadán jako první položka v seznamu jazyků.
		- Chcete-li do seznamu přidat nový jazyk, klepněte na tlačítko **Přidat...**.

**Poznámka:** Přidání jazyka ještě nezaručuje, že budou v počítači k dispozici písma nutná k zobrazení hesel v upřednostňovaném jazyku.

- Chcete-li jazyk posunout na první pozici v seznamu, vyberte jej a klepáním na tlačítko **Nahoru** přesuňte jazyk na první pozici seznamu.
- 3. Vymažte mezipaměť prohlížeče a poté aktualizací stránky zobrazte Informační centrum DB2 v upřednostňovaném jazyku.
- v Chcete-li zobrazit hesla v upřednostňovaném jazyku v prohlížečích Firefox nebo Mozilla, postupujte takto:
	- 1. Vyberte tlačítko v oddílu **Jazyky** dialogového okna **Nástroje** —> **Volby** —> **Rozšířené**. V okně Předvolby se zobrazí panel Jazyky.
	- 2. Ověřte, že je upřednostňovaný jazyk zadán jako první položka v seznamu jazyků.
		- Chcete-li do seznamu přidat nový jazyk, klepněte na tlačítko **Přidat...** a v okně Přidat jazyky vyberte jazyk.
		- Chcete-li jazyk posunout na první pozici v seznamu, vyberte jej a klepáním na tlačítko **Nahoru** přesuňte jazyk na první pozici seznamu.
	- 3. Vymažte mezipaměť prohlížeče a poté aktualizací stránky zobrazte Informační centrum DB2 v upřednostňovaném jazyku.

U některých kombinací prohlížeče a operačního systému bude možná nutné provést změnu regionálního nastavení operačního systému na požadovaný jazyk a lokalitu.

### <span id="page-49-0"></span>**Aktualizace Informačního centra DB2 nainstalovaného v počítači nebo na intranetovém serveru**

Pokud jste Informační centrum DB2 instalovali lokálně, můžete stáhnout a instalovat případné aktualizace zveřejněné společností IBM.

Chcete-li aktualizovat lokálně instalované Informační centrum DB2, je třeba provést tyto kroky:

- 1. Zastavte Informační centrum DB2 na vašem počítači a restartujte jej v samostatném režimu. Spuštění Informačního centra v samostatném režimu zabrání ostatním uživatelům vaší sítě k Informačnímu centru přistupovat a umožní vám stáhnout a použít aktualizace.
- 2. Funkce Aktualizovat slouží ke zjištění, jaké aktualizace jsou k dispozici, a případně k jejich stažení a instalaci.

**Poznámka:** Pokud prostředí vyžaduje instalaci aktualizací Informačního centra DB2 v počítači, který není připojen k Internetu, je třeba provést zrcadlení aktualizačního webu v lokálním systému souborů pomocí počítače, který je připojen k Internetu a ve kterém je Informační centrum DB2 instalováno. V případě, že aktualizace dokumentace bude v síti instalovat mnoho uživatelů, můžete omezit čas potřebný pro provedení aktualizace jednotlivci tím, že provedete lokální zrcadlení aktualizačního webu a vytvoříte pro aktualizační web server proxy.

Jsou-li aktualizační balíky k dispozici, použijte k jejich stažení funkci Aktualizovat. Funkce Aktualizovat je však k dispozici jen v samostatném režimu.

3. Ukončete samostatné Informační centrum a restartujte Informační centrum DB2 v počítači.

**Poznámka:** V systému Windows Vista je třeba uvedené příkazy spouštět jako administrátor. Chcete-li spustit příkazový řádek nebo grafický nástroj s plnými oprávněními administrátora, klepněte pravým tlačítkem myši na zástupce a poté vyberte možnost **Spustit jako administrátor**.

Aktualizace modulu Informační centrum DB2 ve vašem počítači nebo na intranetovém serveru:

- 1. Zastavte Informační centrum DB2.
	- v V systému Windows klepněte na tlačítko **Start → Ovládací panely → Nástroje pro správu → Služby**. Pak klepněte pravým tlačítkem myši na službu **Informační centrum DB2** a vyberte volbu **Zastavit**.
	- v V systému Linux zadejte následující příkaz: /etc/init.d/db2icdv95 stop
- 2. Spusťte Informační centrum v samostatném režimu.
	- v V systému Windows:
		- a. Otevřte příkazové okno.
		- b. Přejděte na cestu, kde je instalováno Informační centrum. Při výchozím nastavení je Informační centrum DB2 instalováno v adresáři <Program Files>\IBM\DB2 Information Center\Version 9.5, kde parametr <Program Files> reprezentuje umístění adresáře Program Files.
		- c. Přesuňte se z instalačního adresáře do adresáře doc\bin.
		- d. Spusťte soubor help\_start.bat: help\_start.bat
	- V systému Linux:
- <span id="page-50-0"></span>a. Přejděte na cestu, kde je instalováno Informační centrum. Při výchozím nastavení se Informační centrum DB2 instaluje do adresáře /opt/ibm/db2ic/V9.5.
- b. Přesuňte se z instalačního adresáře do adresáře doc/bin.
- c. Spusťte skript help\_start : help\_start

Spustí se výchozí systémový webový prohlížeč a zobrazí Informační centrum v samostatném režimu.

- 3. Klepněte na tlačítko Aktualizovat (\* 1). Na pravém panelu Informačního centra klepněte na tlačítko Hledat aktualizace. Zobrazí se seznam aktualizací stávající dokumentace.
- 4. Chcete-li zahájit proces stahování, zaškrtněte výběr, který chcete stáhnout, a pak klepněte na tlačítko Instalovat aktualizace.
- 5. Po skončení procesu stahování a instalace klepněte na tlačítko Dokončit.
- 6. Ukončete práci Informačního centra v samostatném režimu.
	- v V systémech Windows přejděte do adresáře doc\bin instalačního adresáře a spusťte soubor help end.bat:

help end.bat

**Poznámka:** Dávkový soubor help\_end obsahuje příkazy nutné k bezpečnému ukončení procesů, které spustil dávkový soubor help\_start. K ukončení běhu dávkového souboru help\_start.bat nepoužívejte stisknutí kláves Ctrl-C nebo jakoukoli jinou metodu.

v V systémech Linux přejděte do adresáře doc/bin instalačního adresáře a spusťte skript help end:

help end

**Poznámka:** Skript help\_end obsahuje příkazy nutné k bezpečnému ukončení procesů, které spustil skript help\_start. K ukončení běhu skriptu help\_start nepoužívejte žádnou jinou metodu.

- 7. Znovu spusťte Informační centrum DB2.
	- v V systému Windows klepněte na tlačítko **Start → Ovládací panely → Nástroje pro správu → Služby**. Pak klepněte pravým tlačítkem myši na službu **Informační centrum DB2** a vyberte volbu **Spustit**.
	- v V systému Linux zadejte následující příkaz: /etc/init.d/db2icdv95 start

V aktualizovaném Informačním centru DB2 se zobrazí nová a aktualizovaná témata.

### **Výukové programy DB2**

Výukové programy DB2 vám pomohou dozvědět se o různých aspektech produktů DB2. Lekce obsahují podrobný popis jednotlivých postupů.

#### **Než začnete**

Verzi výukového programu ve formátu XHTML lze z Informačního centra zobrazit na adrese [http://publib.boulder.ibm.com/infocenter/db2help/.](http://publib.boulder.ibm.com/infocenter/db2luw/v9)

Některé lekce obsahují ukázková data a kód. Výukový program obsahuje také požadavky pro jednotlivé úlohy.

#### <span id="page-51-0"></span>**Výukové programy DB2**

Chcete-li zobrazit výukový program, klepněte na název.

**"pureXML" v příručce** *pureXML Guide*

Nastavení databáze DB2 pro ukládání dat XML a pro provádění základních operací s nativním uložením dat XML.

**"Vizuální vysvětlení" v příručce** *Výukový program modulu Vizuální vysvětlení* Analýza, optimalizace, ladění a zvyšování výkonu příkazů SQL pomocí modulu Vizuální vysvětlení.

#### **Informace o odstraňování problémů s produktem DB2**

Jako pomoc s produkty DB2 je k dispozici široké spektrum informací o určování a odstraňování problémů.

#### **Dokumentace k produktu DB2**

Informace o odstraňování problémů lze najít v příručce DB2 Troubleshooting Guide nebo v Informačním centru DB2 v části Podpora a odstraňování problémů. Zde lze najít postupy pro vymezení a identifikaci problémů pomocí diagnostických nástrojů a obslužných programů DB2, řešení některých nejběžnějších problémů a další rady ohledně řešení problémů, s nimiž se lze setkat při práci s produkty DB2.

#### **Webová stránka technické podpory produktu DB2**

Vyskytnou-li se problémy a potřebujete-li pomoc při zjištění možné příčiny a odstranění problému, obraťte se na webovou stránku technické podpory produktu DB2. Stránka technické podpory obsahuje odkazy na nejnovější publikace o produktu DB2, technické poznámky (TechNotes), záznamy APAR (Authorized Program Analysis Reports), opravné sady FixPack a další prostředky. Pokud hledáte možná řešení problémů, můžete prohledat tuto informační databázi.

Webovou stránku technické podpory produktu DB2 lze najít na adrese [http://www.ibm.com/software/data/db2/udb/support.html.](http://www.ibm.com/software/data/db2/udb/support.html)

### **Ustanovení a podmínky**

Oprávnění k použití těchto publikací je omezeno následujícími podmínkami.

**Osobní použití:** Uvedené publikace lze reprodukovat pro osobní nekomerční využití za předpokladu, že jsou zachovány všechny údaje týkající se vlastnických práv. Distribuce, publikování či jakékoli odvozené využití těchto publikací (či jejich částí) je povoleno pouze s výslovným souhlasem společnosti IBM.

**Komerční využití:** Uvedené publikace lze reprodukovat, distribuovat či zobrazit pouze v rámci daného podniku za předpokladu, že jsou zachovány všechny údaje týkající se vlastnických práv. Jakékoli odvozené využití těchto publikací (či jejich částí) ani reprodukce, distribuce či zobrazení mimo daný podnik nejsou povoleny bez výslovného souhlasu společnosti IBM.

S výjimkou oprávnění výslovně uvedených v tomto ujednání nejsou uděleny žádné další licence ani oprávnění (přímé ani odvozené) k těmto publikacím ani k žádným jiným informacím, datům, softwaru či jinému duševnímu vlastnictví v nich obsaženým.

Společnost IBM si vyhrazuje právo odebrat na základě vlastního uvážení oprávnění udělená v tomto dokumentu, kdykoli by využití publikací bylo na újmu zájmům této společnosti nebo kdykoli by výše uvedená ujednání nebyla řádně dodržována (podle posouzení společnosti IBM).

Uvedené informace smí být stahovány, exportovány či reexportovány pouze v plném souladu se všemi relevantními zákony a předpisy, včetně všech zákonů a předpisů USA pro export.

SPOLEČNOST IBM NEPOSKYTUJE ŽÁDNOU ZÁRUKU OHLEDNĚ OBSAHU TĚCHTO PUBLIKACÍ. UVEDENÉ PUBLIKACE JSOU POSKYTOVÁNY ″TAKOVÉ, JAKÉ JSOU,″ BEZ ZÁRUKY JAKÉHOKOLI TYPU, AŤ UŽ PŘÍMÉ ČI ODVOZENÉ, VČETNĚ, AVŠAK NIKOLI VÝHRADNĚ, ODVOZENÝCH ZÁRUK TÝKAJÍCÍCH SE PORUŠOVÁNÍ ZÁKONŮ, PRODEJNOSTI ČI VHODNOSTI K URČITÉMU ÚČELU.

### <span id="page-54-0"></span>**Dodatek E. Poznámky**

Tyto informace byly vytvořeny pro produkty a služby nabízené v USA.

Společnost IBM nemusí produkty, služby nebo funkce uvedené v tomto dokumentu nabízet v ostatních zemích. Informace o produktech a službách, které jsou ve vaší oblasti aktuálně dostupné, získáte od místního zástupce společnosti IBM. Odkazy na produkty, programy nebo služby společnosti IBM v této publikaci nejsou míněny jako vyjádření nutnosti použití pouze uvedených produktů, programů či služeb společnosti IBM. Místo produktu, programu nebo služby společnosti IBM lze použít libovolný funkčně ekvivalentní produkt, program nebo službu, která neporušuje intelektuální vlastnická práva společnosti IBM. Ověření funkčnosti produktu, programu nebo služby pocházející od jiného výrobce je však povinností uživatele.

K jednotlivým subjektům popisovaným v tomto dokumentu se mohou vztahovat patenty nebo nevyřízené patentové přihlášky společnosti IBM. Vlastnictví tohoto dokumentu uživateli neposkytuje žádná licenční práva k těmto patentům. Dotazy týkající se licencí můžete posílat písemně na adresu:

IBM Director of Licensing IBM Corporation North Castle Drive Armonk, NY 10504-1785 U.S.A.

Odpovědi na dotazy týkající se licencí pro dvoubajtové znakové sady (DBCS) získáte od oddělení IBM Intellectual Property Department ve vaší zemi, nebo tyto dotazy můžete zasílat písemně na adresu:

IBM World Trade Asia Corporation Licensing 2-31 Roppongi 3-chome, Minato-ku Tokyo 106, Japan

**Následující odstavec se netýká Spojeného království ani jiných zemí, ve kterých je takovéto vyjádření v rozporu s místními zákony:** SPOLEČNOST INTERNATIONAL BUSINESS MACHINES CORPORATION TUTO PUBLIKACI POSKYTUJE "TAK, JAK JE" BEZ JAKÉKOLI ZÁRUKY, AŤ UŽ PŘÍMÉ ČI ODVOZENÉ, VČETNĚ, ALE NE VÝHRADNĚ, ODVOZENÝCH ZÁRUK TÝKAJÍCÍCH SE PORUŠOVÁNÍ ZÁKONŮ, PRODEJNOSTI ČI VHODNOSTI K URČITÉMU ÚČELU. V některých státech nejsou prohlášení týkající se přímých či odvozených záruk v určitých případech dovolena, a proto se vás toto prohlášení nemusí týkat.

Uvedené údaje mohou obsahovat technické nepřesnosti nebo typografické chyby. Údaje zde uvedené jsou pravidelně upravovány a tyto změny budou zahrnuty v nových vydáních této publikace. Společnost IBM může kdykoli bez upozornění provádět vylepšení nebo změny v produktech či programech popsaných v této publikaci.

Tento dokument může obsahovat odkazy na weby a informační zdroje jiných společností než společnosti IBM. Společnost IBM vzhledem k těmto webům a informačním zdrojům jiných společností, na které mohou existovat odkazy a mohou být přístupné z tohoto dokumentu, neposkytuje žádné zastupování, záruky ani jiné závazky. Odkaz na web jiné společnosti neznamená, že společnost IBM schvaluje obsah nebo použití takového webu nebo jeho vlastníka. Dále společnost IBM se neúčastní ani není odpovědná za žádné transakce, ke

kterým dojde mezi vámi a jinou společností, a to ani v případě, že jste se o této společnosti dozvěděli (nebo použili její odkaz) na webu společnosti IBM. Současně jste si vědomi a potvrzujete, že společnost IBM není odpovědná za dostupnost takových externích webů a informačních zdrojů ani za jejich obsah, poskytované služby, produkty či jiné materiály, které jsou na takových webech nebo informačních zdrojích umístěny nebo jsou z nich dostupné. Veškerý software poskytnutý jinými společnostmi podléhá ustanovením a podmínkám licencí dodávaných s tímto softwarem.

Společnost IBM může použít nebo distribuovat jakékoli informace, které jí sdělíte, libovolným způsobem, který společnost považuje za odpovídající, bez vyžádání vašeho svolení.

Vlastníci licence k tomuto programu, kteří chtějí získat informace o možnostech (i) výměny informací s nezávisle vytvořenými programy a jinými programy (včetně tohoto) a (ii) oboustranného využití vyměňovaných informací, mohou kontaktovat informační středisko na adrese:

IBM Canada Limited Office of the Lab Director 8200 Warden Avenue Markham, Ontario L6G 1C7 CANADA

Poskytnutí takových informací může být podmíněno dodržením určitých podmínek a požadavků zahrnujících v některých případech uhrazení stanoveného poplatku.

Licencovaný program popsaný v tomto dokumentu a veškerý licencovaný materiál k němu dostupný jsou společností IBM poskytovány na základě podmínek uvedených ve smlouvách IBM Customer Agreement, IBM International Program License Agreement nebo v jiné ekvivalentní smlouvě.

Jakékoli údaje o výkonnosti obsažené v této publikaci byly zjištěny v řízeném prostředí. Výsledky získané v jakémkoli jiném operačním prostředí se proto mohou výrazně lišit. Některá měření mohla být prováděna na vývojových verzích systémů a není zaručeno, že tato měření budou stejná i na běžně dostupných systémech. Některé údaje mohly být navíc zjištěny pomocí extrapolace. Skutečné výsledky mohou být jiné. Čtenáři tohoto dokumentu by měli zjistit použitelné údaje pro své specifické prostředí.

Informace týkající se produktů jiných výrobců pocházejí od dodavatelů těchto produktů, z jejich veřejných oznámení nebo z jiných veřejně dostupných zdrojů. Společnost IBM tyto produkty netestovala a nemůže potvrdit jejich správnou výkonnost, kompatibilitu ani žádné jiné výroky týkající se produktů jiných výrobců než IBM. Otázky týkající se kompatibility produktů jiných výrobců by měly být směrovány dodavatelům těchto produktů.

Veškerá tvrzení týkající se budoucího směru vývoje nebo záměrů společnosti IBM se mohou bez upozornění změnit nebo mohou být zrušena a reprezentují pouze cíle a plány společnosti.

Tyto údaje mohou obsahovat příklady dat a sestav používaných v běžných obchodních operacích. Aby byla představa úplná, používají se v příkladech jména osob, společností, značek a produktů. Všechna tato jména jsou fiktivní a jejich podobnost se jmény a adresami používanými ve skutečnosti je zcela náhodná.

#### LICENČNÍ INFORMACE:

Tyto informace mohou obsahovat ukázkové aplikační programy ve zdrojovém jazyce ilustrující programovací techniky na různých operačních platformách. Tyto ukázkové programy můžete bez závazků vůči společnosti IBM jakýmkoli způsobem kopírovat, měnit a distribuovat za účelem vývoje, používání, odbytu či distribuce aplikačních programů odpovídajících rozhraní API pro operační platformu, pro kterou byly ukázkové programy napsány. Tyto příklady nebyly plně testovány za všech podmínek. Společnost IBM proto nemůže zaručit spolehlivost, upotřebitelnost nebo funkčnost těchto programů.

Každá kopie nebo část těchto ukázkových programů nebo jakákoli práce z nich odvozená musí obsahovat následující coprightovou doložku:

© (*název vaší společnosti*) (*rok*). Části tohoto kódu jsou odvozeny z ukázkových programů společnosti IBM. © Copyright IBM Corp. \_*zadejte rok nebo roky*\_. Všechna práva vyhrazena.

#### **Ochranné známky**

Názvy společností, produktů nebo služeb, které je možné identifikovat v dokumentech knihovny dokumentace produktu DB2 Verze 9.5, mohou být ochrannými známkami nebo značkami služeb společnosti International Business Machines Corporation nebo ostatních společností. Informace o ochranných známkách společnosti IBM ve Spojených státech a případně v dalších jiných zemích se nachází na stránce [http://www.ibm.com/legal/](http://www.ibm.com/legal/copytrade.shtml) [copytrade.shtml.](http://www.ibm.com/legal/copytrade.shtml)

Následující termíny jsou ochrannými známkami nebo registrovanými ochrannými známkami jiných společností, a byly použity nejméně v jednom dokumentu z knihovny s dokumentací DB2:

Microsoft, Windows, Windows NT a logo Windows jsou ochranné známky společnosti Microsoft Corporation ve Spojených státech a případně v dalších jiných zemích.

Intel, logo Intel, logo Intel Inside, Intel Centrino, logo Intel Centrino, Celeron, Intel Xeon, Intel SpeedStep, Itanium a Pentium jsou ochranné známky společnosti Intel Corporation ve Spojených státech a případně v dalších jiných zemích.

Java a všechny ochranné známky založené na termínu Java jsou ochrannými známkami společnosti Sun Microsystems, Inc. ve Spojených státech a případně v dalších jiných zemích.

UNIX je registrovaná ochranná známka společnosti The Open Group ve Spojených státech a případně v dalších jiných zemích.

Linux je registrovaná ochranná známka Linuse Torvaldse ve Spojených státech a případně v dalších jiných zemích.

Adobe, logo Adobe, PostScript a logo PostScript jsou registrované ochranné známky nebo ochranné známky společnosti Adobe Systems Incorporated ve Spojených státech a případně v dalších jiných zemích.

Názvy dalších společností, produktů nebo služeb mohou být ochrannými známkami nebo značkami služeb ostatních společností.

## <span id="page-58-0"></span>**Rejstřík**

### **A**

aktualizace [Informační](#page-49-0) centrum 44 [Informační](#page-49-0) centrum DB2 44 aspekty [instalace](#page-15-0) 10

## **C**

Centrum licencí [přechod](#page-28-0) na vyšší verzi licencí 23 registrace licencí [licenční](#page-27-0) klíč DB2 22 [sestava](#page-27-0) shody 22 správa [licencí](#page-26-0) 21

## **D**

databáze vytvoření databáze pomocí průvodce [Automatická](#page-23-0) údržba 18 [vytvoření](#page-23-0) vlastní 18 Databáze DB2 [odebrání](#page-38-0) 33 [odinstalování](#page-38-0) 33 D<sub>B2</sub> instalace ověření [instalace](#page-23-0) 18 použití oprav [FixPack](#page-34-0) 29 odebrání (root) [Linux](#page-39-0) 34 zastavení činnosti instancí root [Linux](#page-40-0) 35 zastavení serveru Administration Server [Linux](#page-39-0) 34 DB2 Administration Server (DAS) [odebrání](#page-39-0) 34 [zastavení](#page-39-0) 34 db2licm, příkaz [sestava](#page-27-0) shody 22 správa [licencí](#page-26-0) 21 [doce\\_deinstall](#page-41-0) 36 dokumentace PDF nebo [tištěná](#page-44-0) 39 [podmínky](#page-51-0) použití 46 [doložky](#page-54-0) 49

## **H**

hardware předpoklady [Linux](#page-11-0) 6 [Windows](#page-6-0)<sub>1</sub>

### **I**

informace o [licencování](#page-26-0) 21 [kontrola](#page-27-0) shody 22 Informační centrum [aktualizace](#page-49-0) 44 [verze](#page-48-0) 43

Informační centrum *(pokračování)* [zobrazení](#page-48-0) v různých jazycích 43 Informační centrum DB2 [aktualizace](#page-49-0) 44 [verze](#page-48-0) 43 [zobrazení](#page-48-0) v různých jazycích 43 instalace hardwarové [předpoklady](#page-11-0) (Linux) 6 hardwarové [předpoklady](#page-6-0) (Windows) 1 použití souborů [odpovědí](#page-30-0) 25 [požadavky](#page-6-0) jazyka Java 1 předpoklady [Linux](#page-11-0) 6 [Windows](#page-6-0) 1 [předpoklady](#page-11-0) (Linux) 6 [předpoklady](#page-6-0) (Windows) 1 [předpoklady](#page-11-0) operačního systému (Linux) 6 [předpoklady](#page-6-0) operačního systému (Windows) 1 rozšířená [oprávnění](#page-8-0) v systému Windows 3 soubory odpovědí [typy](#page-30-0) 25 instalace DB2 ověření použití modulu Začínáme s [produktem](#page-22-0) DB2 17 instance [odebrání](#page-40-0) 35 [root](#page-40-0) 35 [zastavení](#page-40-0) 35 [zrušení](#page-40-0) 35 instance DB2 [root](#page-40-0) 35 [zastavení](#page-40-0) 35 instance DB2 uživatelů s oprávněním root [odebrání](#page-40-0) 35 instance uživatelů s oprávněním root [odebrání](#page-40-0) 35 [zrušení](#page-40-0) 35

## **K**

klienti datového serveru IBM [předpoklady](#page-11-0) instalace (Linux) 6 [předpoklady](#page-6-0) instalace (Windows) 1 knihovna Linux [libaio.so.1](#page-11-0) 6 [libstdc++so.5](#page-11-0) 6 konfigurační parametr [sysadm\\_group](#page-10-0) 5

## **L**

```
licence
   přechod na vyšší verzi 23
   registrace 22
   sestava shody 22
licenční klíč DB2
   registrace
      pomocí modulu Centrum licencí 22
Linux
   předpoklady 6
```
Linux *(pokračování)* instalace servery DB2, pomocí průvodce [nastavením](#page-18-0) DB2 13 odebrání DB2 [\(root\)](#page-39-0) 34 instance DB2 uživatelů s [oprávněním](#page-40-0) root 35 [produkty](#page-41-0) DB2 36 [požadavky](#page-11-0) na instalaci 6 [předpoklady](#page-11-0) operačního systému 6

## **N**

nápověda pro [příkazy](#page-47-0) SQL 42 [zobrazení](#page-48-0) 43

## **O**

[objednání](#page-47-0) příruček DB2 42 odebrání [DAS](#page-39-0) 34 databáze DB2 [Windows](#page-38-0) 33 DB2 (root) [Linux](#page-39-0) 34 odinstalování databáze DB2 [Windows](#page-38-0) 33 odstraňování problémů [informace](#page-51-0) online 46 výukové [programy](#page-51-0) 46 operační systémy předpoklady [Linux](#page-11-0) 6 [Windows](#page-6-0) 1 operační systémy Windows hardwarové [předpoklady](#page-6-0) 1 instalace rozšířená [oprávnění](#page-8-0) 3 servery DB2, pomocí průvodce [nastavením](#page-16-0) DB2 11 [odebrání](#page-38-0) databáze DB2 33 [předpoklady](#page-6-0) instalace 1 [předpoklady](#page-6-0) operačního systému 1 skupina [administrátora](#page-10-0) systému DB2 5 udělování [uživatelských](#page-10-0) práv 5 oprávnění uživatele [Windows](#page-10-0) 5 opravy Fix Pack [použití](#page-34-0) 29 ověření instalace DB2 použití modulu Začínáme s [produktem](#page-22-0) DB2 17

## **P**

podmínky [publikování](#page-51-0) 46 požadavky na disk [Linux](#page-6-0) 1 [Windows](#page-6-0) 1 požadavky na paměť [Linux](#page-6-0) 1 [Windows](#page-6-0) 1 produkty DB2 odebrání [Linux](#page-41-0) 36

průvodce automatickou údržbou [vytvoření](#page-23-0) databáze 18 Průvodce nastavením DB2 instalace serverů DB2 [Linux](#page-18-0) 13 [vytvoření](#page-31-0) souborů odpovědí 26 přehled [dokumentace](#page-44-0) 39 příkaz [db2\\_deinstall](#page-41-0) 36 příkazový procesor (CLP) ověření [instalace](#page-23-0) 18 příkazy [db2\\_deinstall](#page-41-0) 36 [db2idrop](#page-40-0) 35 [db2ilist](#page-40-0) 35 [db2sampl](#page-23-0) 18 [db2start](#page-10-0) 5 [db2stop](#page-40-0) 35 [doce\\_deinstall](#page-41-0) 36 [vynucení](#page-40-0) aplikace 35 příkazy SQL zobrazení [nápovědy](#page-47-0) 42

## **R**

rozšířená oprávnění v systému Windows instalace [produktů](#page-8-0) DB2 3

## **S**

servery DB2 instalace v systému [Windows](#page-16-0) 11 [předpoklady](#page-11-0) instalace (Linux) 6 [předpoklady](#page-6-0) instalace (Windows) 1 skupina administrátora systému databáze DB2 [Windows](#page-10-0) 5 skupina [administrátora](#page-10-0) systému DB2 5 soubory odpovědí instalace [typy](#page-30-0) 25 [přehled](#page-30-0) 25 [umístění](#page-30-0) 25, [26](#page-31-0) vytvoření Průvodce [nastavením](#page-31-0) DB2 26 **SYSADM** [Windows](#page-10-0) 5

## **T**

tichá instalace použití souborů [odpovědí](#page-30-0) 25 tištěné příručky [řazení,](#page-47-0) 42

## **U**

určování problémů [informace](#page-51-0) online 46 výukové [programy](#page-51-0) 46

## **V**

Vizuální vysvětlení [výukový](#page-50-0) program 45 vytvoření databáze průvodce [automatickou](#page-23-0) údržbou 18 soubory odpovědí Průvodce [nastavením](#page-31-0) DB2 26 vzorové [databáze](#page-22-0) 17 výukové programy určování a [odstraňování](#page-51-0) problémů 46 Vizuální [vysvětlení](#page-50-0) 45 vzorová databáze [datové](#page-22-0) sklady 17 [vytvoření](#page-22-0) 17

## **Z**

[zabezpečení](#page-15-0) 10 Začínáme s produktem DB2 ověření [instalace](#page-22-0) DB2 17 zrušení instance uživatelů s [oprávněním](#page-40-0) root 35

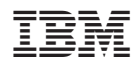

Vytištěno v Dánsku společností IBM Danmark A/S.

GC09-3800-00

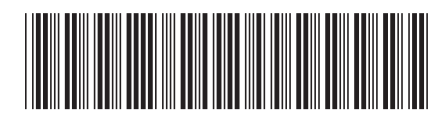

Spine information: Spine information:

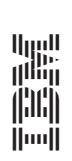

DB2 verze 9.5 for Linux, UNIX, and Windows Verze 9, vydání 5 Začínáme s instalací a administrací produktu DB2 v systémech Linux a Windows  $\Xi\overline{\Xi}$ Začínáme s instalací a administrací produktu DB2 v systémech Linux a Windows

DB2 verze 9.5 for Linux, UNIX, and Windows Verze 9, vydání 5